П

### **MEMORIA FINAL Compromisos y Resultados**

# **Proyectos de Innovación y Mejora Docente**

**2021/2022** 

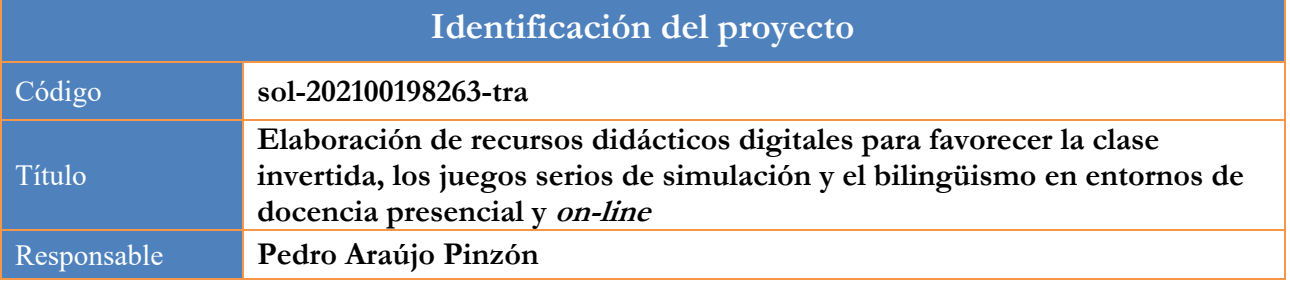

1. Describa los resultados obtenidos a la luz de los objetivos y compromisos que adquirió en la solicitud de su proyecto. Incluya tantas tablas como objetivos contempló.

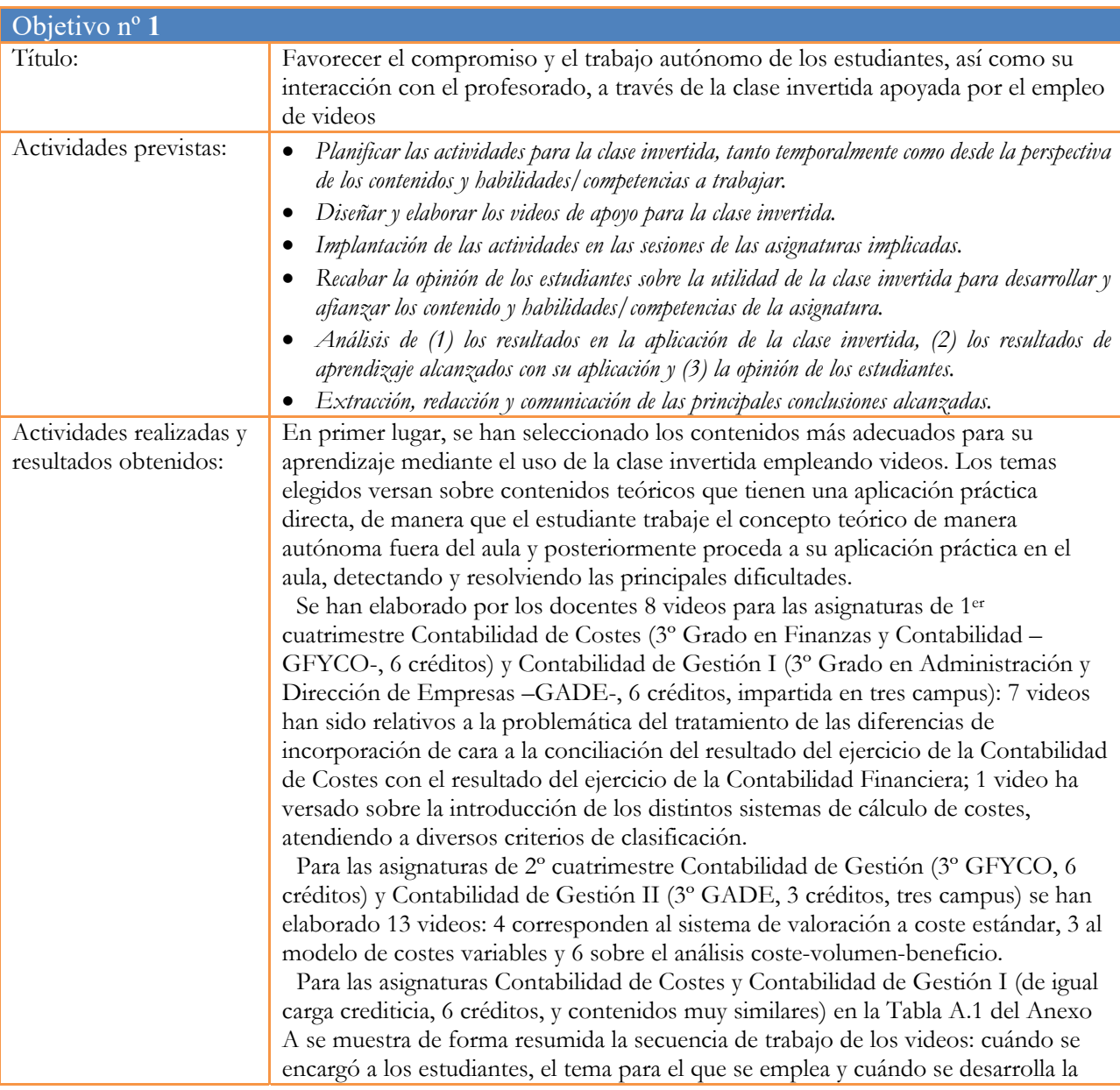

sesión de discusión o evaluación, si es el caso. Para las asignaturas Contabilidad de Gestión y Contabilidad de Gestión II, la temporalidad para las actividades ha sido distinta al tratarse de asignaturas con distinto número de créditos que sólo comparten parte del contenido; no obstante, se han utilizado para estudiar los mismos conceptos y de manera similar. A modo de ejemplo, la Tabla A.2 recoge el

cronograma de actividades para Contabilidad de Gestión. Asimismo, se ha adaptado a la metodología de clase invertida una iniciativa (comenzada en el curso 2014-15 en GADE y en el 2018-19 en GFyCO), consistente en la visualización y posterior discusión en clase de videos relacionados con sistemas productivos de empresas. Durante el presente curso se han empleado dos videos (ver capturas de pantalla en el Anexo B) para tres sesiones de las asignaturas Contabilidad de Costes y Contabilidad de Gestión I, mostrándose en la Tabla A.3 un resumen de la iniciativa.

En todas las asignaturas, previamente a la puesta en práctica de los conceptos del video, se han dedicado unos minutos al repaso de los principales conceptos tratados y la resolución de dudas, tras lo cual, en algunos casos, se han realizado actividades de evaluación mediante herramientas como Kahoot o Socrative, para certificar el grado de comprensión y afianzar los conceptos teóricos trabajados.

Además, para las asignaturas Contabilidad de Costes y Contabilidad de Gestión, esta iniciativa se acompañó con la herramienta de gestión de videos Edpuzzle, que permite un seguimiento del trabajo del estudiante sobre cada video, incorporando preguntas en distintas etapas de su visionado (Imagen C.1 en el Anexo C), y ofreciendo resultados individuales y globales (Imagen C.2) sobre las cuestiones planteadas que se pueden analizar posteriormente en el aula. A partir de esta información, a los estudiantes que habían realizado esta actividad fuera del aula se les otorgaba una puntuación que formaba parte de su evaluación final.

En cuanto a los resultados de la aplicación de la clase invertida, en Contabilidad de Costes, los videos fueron visualizados por un total de 41 estudiantes sobre 53 matriculados (77%). Este dato de participación es superior a la media obtenida para las actividades propuestas para las sesiones teóricas (30 estudiantes, 56%). Este dato favorable de participación puede venir explicado porque se trata de una actividad realizada fuera del aula y además era una actividad con fecha conocida por el alumnado (para el resto de actividades de participación su realización es desconocida por los estudiantes para fomentar su asistencia y el trabajo continuo). Respecto a su utilidad para la adquisición de conocimientos, el nivel medio de acierto respecto a las cuestiones planteadas sobre los videos se situó en un 64%, por lo que una amplia mayoría del alumnado alcanzó los objetivos propuestos.

En la asignatura Contabilidad de Gestión, donde se utilizó la clase invertida en 3 ocasiones, la participación de los estudiantes en la visualización de los videos (trabajo fuera del aula) fue superior a la participación posterior de los estudiantes en el aula aplicando los conocimientos adquiridos en los videos. En la primera ocasión hubo una participación fuera del aula del 51% (28 sobre 55 estudiantes). En la segunda ocasión, del 76% (42 estudiantes), mientras que en la tercera ocasión fue del 64% (35 estudiantes). Esta participación, al igual que en el caso anterior, es superior a la participación media de actividades realizadas en el aula (29 estudiantes). En cuanto a la utilidad de la clase invertida para la adquisición de los contenidos, en este caso los niveles de comprensión se situaron en un 80% de los conceptos trabajados. Se aprecia que la metodología ha sido útil para la adquisición de competencias específicas y el desarrollo de competencias transversales como el aprendizaje autónomo o la capacidad de aplicar conceptos teóricos a la práctica.

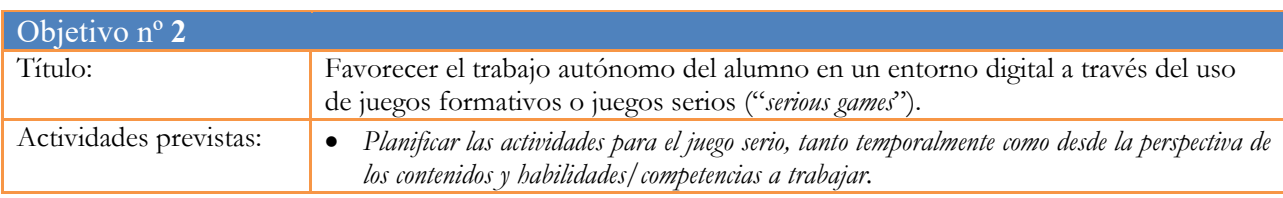

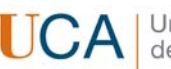

l

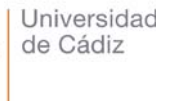

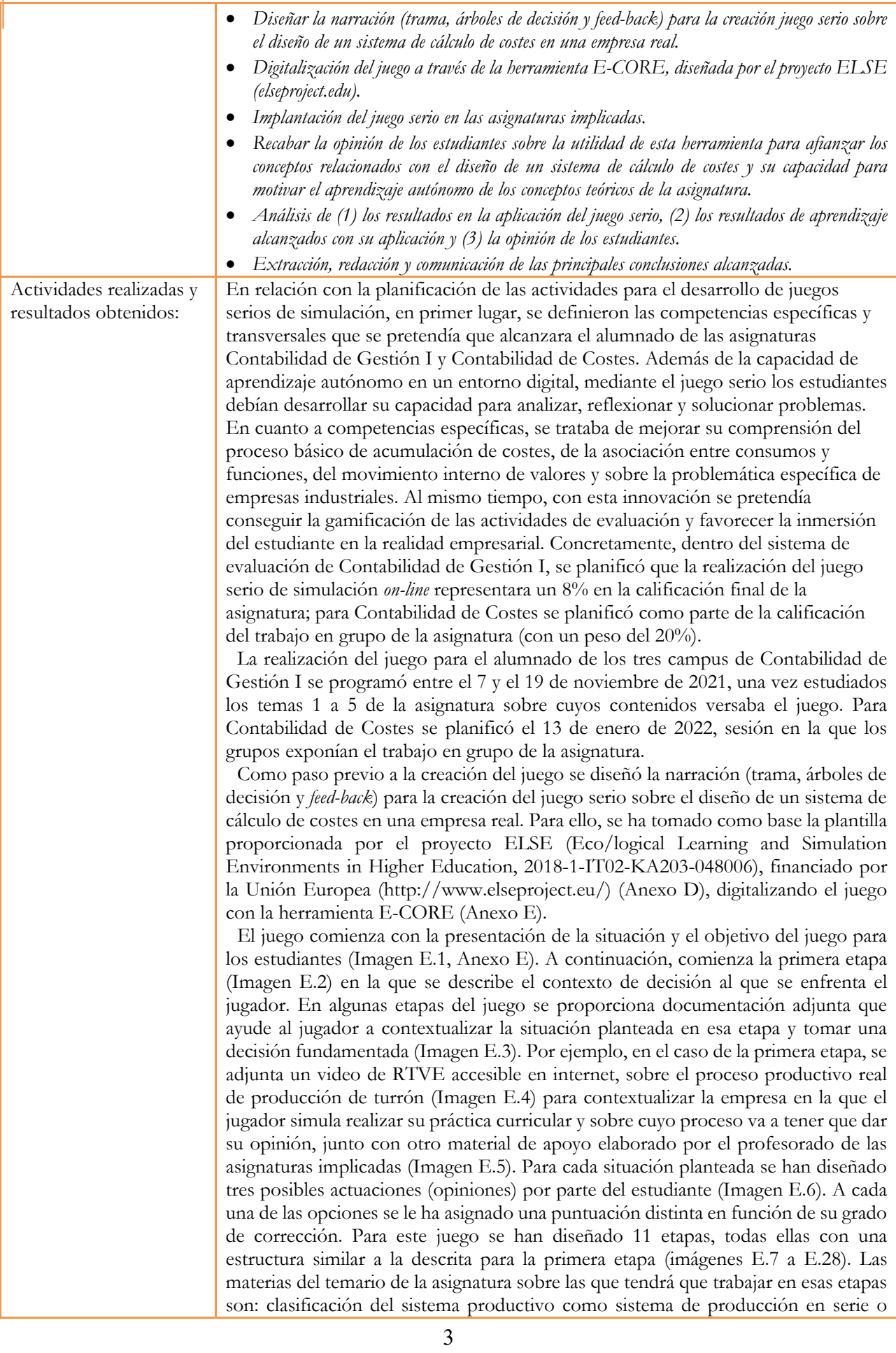

sistema de producción por órdenes; sistema de cálculo de costes completos *vs* costes variables; delimitación de las secciones de fabricación, identificando si son auxiliares o principales; clasificación de los factores productivos atendiendo su relación directa o indirecta con los productos fabricados o las secciones definidas; elección de la clave de reparto para los costes indirectos y de la unidad de obra empleada para una sección; tratamiento de las diferencias de inventario entre la contabilidad de costes y la contabilidad financiera; clasificación de actividades en un sistema de cálculo de costes ABC atendiendo a su relación con el producto como unitarias, lote o línea.

Cuando el estudiante completa el juego, recibe *feed-back* sobre el porcentaje de decisiones que ha tomado correctamente y cuáles han sido sus errores, y se le permite repetir el juego cuantas veces considere. Si al finalizar el juego ha superado una puntuación del 50%, el juego concluye de forma favorable ofreciendo al estudiante en prácticas un contrato laboral en la empresa, además de una buena calificación en la asignatura de prácticas. Tras esto, se llega a la pantalla final del juego (Imagen E.30), donde se ofrece la posibilidad de acceder al informe de resultado de la jugada. El informe para jugadores (Imagen E.31) contiene información sobre el rango de puntación que puede obtenerse en el juego, el rango de puntuación para el cual la jugada se considera exitosa (*winning area*), la puntuación obtenida en la jugada y el tiempo de duración de la partida. Asimismo, se le ofrece información cualitativa de su rendimiento. El comentario varía dependiendo del rango en el que se encuentre la puntuación obtenida (8 niveles, 4 situados en el rango exitoso y 4 en el rango deficiente), pero básicamente se le indica las materias del temario de la asignatura trabajadas en el juego, de manera que si su rendimiento es excelente se le felicita por haber demostrado conocimiento en todas, y para el resto de rendimientos se le recomienda que revise esas materias, con distinto grado de urgencia dependiendo del nivel de rendimiento obtenido. A continuación, para cada una de las preguntas/fases del juego se muestra el porcentaje de corrección de la respuesta elegida, de manera que el jugador pueda detectar en cuáles ha obtenido menor puntuación y volver a jugar el juego revisando esos aspectos.

Se ha implantado el juego únicamente en la asignatura Contabilidad de Gestión I, pues diversos problemas técnicos motivaron su no implantación en la asignatura Contabilidad de Costes. La implantación en Contabilidad de Gestión I se hizo a través de una actividad individual evaluable fuera del aula, cuyas instrucciones detalladas se incluyeron en el Campus Virtual de la asignatura (ver Anexo F).

La aplicación proporciona al profesorado información en pantalla de los estudiantes que han jugado, el número de veces que lo han hecho, el tiempo total jugado y el tiempo medio empleado en cada juego; esta información se puede tratar en una hoja de cálculo. Participaron en el juego 192 alumnos/as de los 256 matriculados quienes, por término medio, jugaron 2 rondas, siendo 10 el máximo de veces jugadas por un mismo estudiante, empleando 21 minutos de media por juego.

Tras la experiencia se administró a los estudiantes un cuestionario, con escala Likert de 7 puntos (1 "Totalmente en desacuerdo" y 7 "Totalmente de acuerdo") sobre una serie de afirmaciones. La mayoría manifestaron considerar muy importante poder conocer los sistemas productivos reales y sus implicaciones para el cálculo de costes (media de 6,27 sobre 7), de un modo sencillo (5,73), considerándolo útil para su aprendizaje (5,58). Atendiendo a su opinión sobre la adquisición de competencias específicas y transversales (ver Tabla G.1, Anexo G), la mayoría de los estudiantes consideran haberlas adquirido en un nivel alto (media entre 5,32 y 5,58 sobre 7). La comparación de estos resultados con los de proyectos de innovación previos, donde se trabajaba el diseño de un sistema de cálculo de costes para una empresa real contextualizada a través de un video de libre acceso en Internet, muestra que, si bien ambas actividades trabajan competencias similares, la percepción del estudiante es mejor cuando se gamifica a través de un juego serio de simulación.

La Tabla G.2 recoge la distribución de los comentarios cualitativos realizados por algunos estudiantes en los cuestionarios, donde se destacan diversos aspectos positivos y sugerencias de mejora.

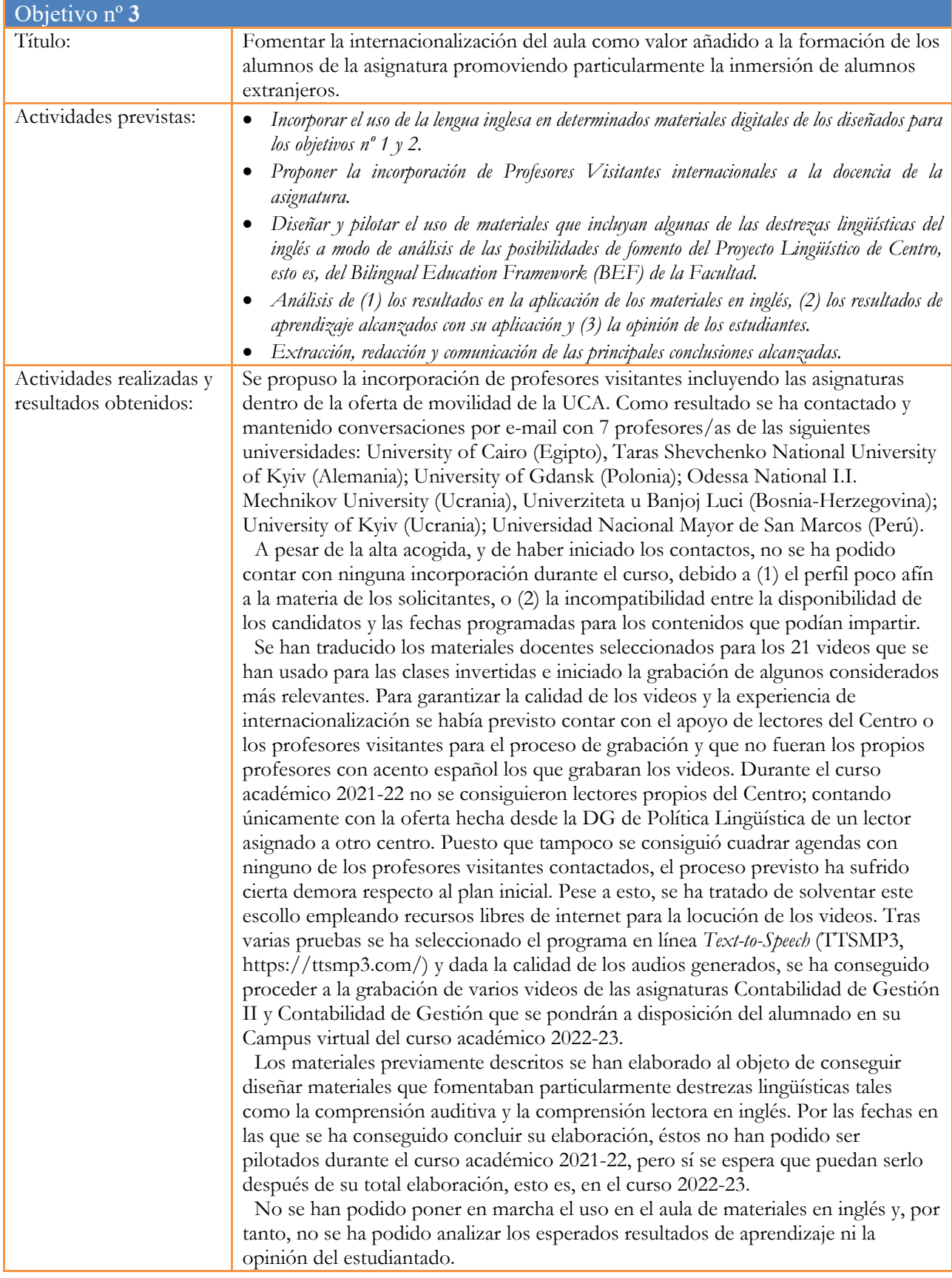

2. Adjunte las tasas de éxito y de rendimiento de las asignaturas implicadas y realice una valoración crítica sobre la influencia del proyecto ejecutado en la evolución de estos indicadores.

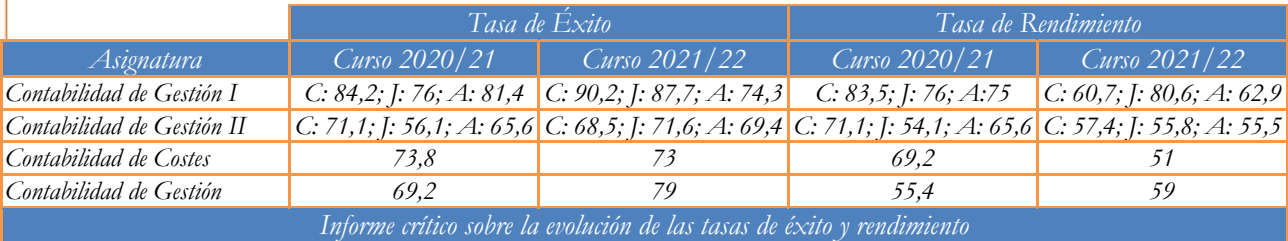

En GFyCO, la tasa de éxito en Contabilidad de Costes se ha mantenido muy similar el curso 21/22, mejorando en Contabilidad de Gestión. Con respecto a las asignaturas de GADE, aunque con diferencia entre campus, se observa una clara mejora general en sus tasas de éxito. En ambos grados, con la excepción de Contabilidad de Gestion, las tasas de rendimiento no han mejorado, motivado por el descenso en el número de estudiantes presentados en el curso 2021-22. Para interpretar este dato hay que tener en cuenta que el examen del curso 2020- 21 fue a distancia en la convocatoria de febrero y que durante ese curso se registraron tasas de presentados y rendimiento inusualmente altas. Por consiguiente, los datos sugieren que las iniciativas metodológicas desarrolladas por el presente proyecto (en particular, las asociadas a los objetivos 1 y 2) han tenido un efecto positivo sobre la adquisición de conocimientos y desarrollo de competencias (medido por las calificaciones académicas) de los estudiantes que han trabajado de forma continua, si bien, no han influido positivamente en el número de presentados a excepción de Contabilidad de Gestión.

3. Incluya en la siguiente tabla el número de alumnos matriculados y el de respuestas recibidas en cada opción y realice una valoración crítica sobre la influencia que el proyecto ha ejercido en la opinión de los alumnos.

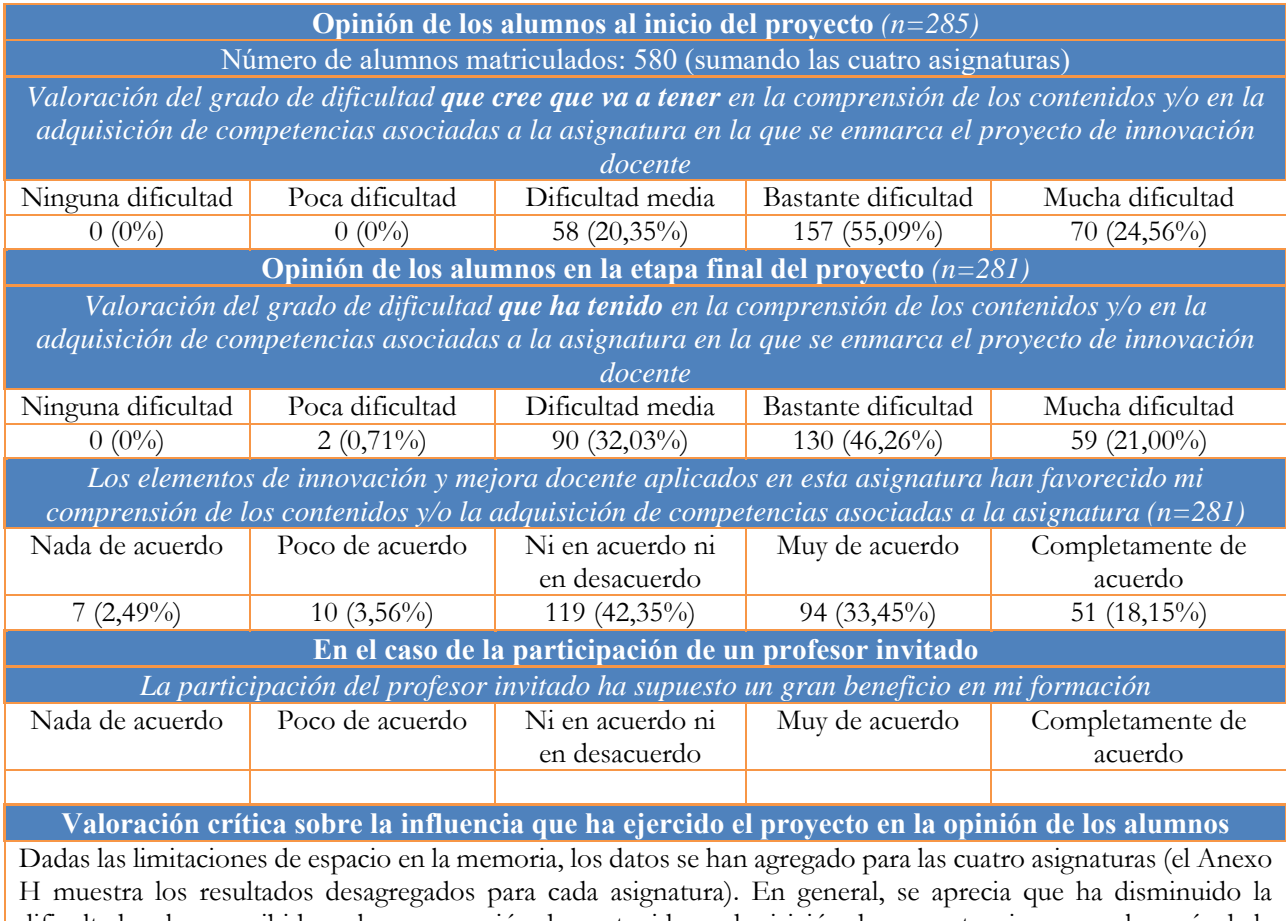

dificultad real *vs.* percibida en la comprensión de contenido y adquisición de competencias y que algo más de la mitad los estudiantes que han respondido consideran que el proyecto les ha favorecido en su aprendizaje.

4. Marque una X bajo las casillas que correspondan en la siguiente tabla. Describa las medidas a las que se comprometió en la solicitud y las que ha llevado a cabo.

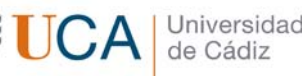

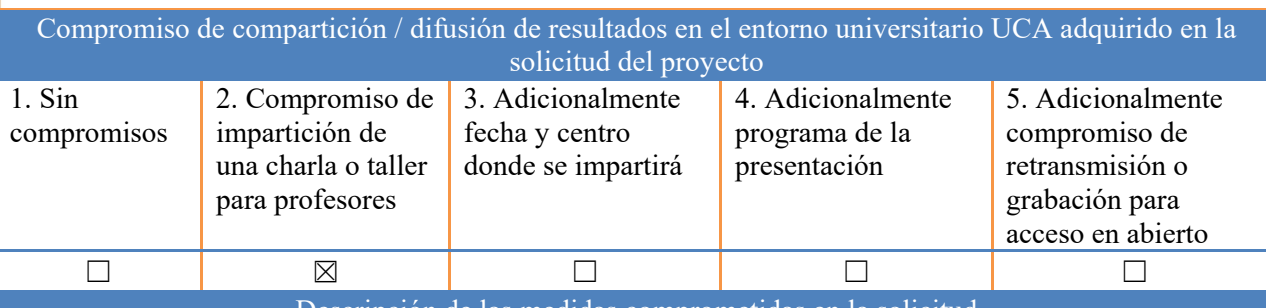

Descripción de las medidas comprometidas en la solicitud

Los resultados se difundirán por medio de la participación en las jornadas de metodologías y prácticas docentes del Centro, así como a través de las jornadas de Innovación docente de la UCA, siempre que se organicen por la Facultad y la Universidad.

#### Descripción de las medidas que se han llevado a cabo

Resultados preliminares de la experiencia fueron incluidos en la comunicación "Realidad empresarial y gamificación en el proceso de aprendizaje universitario en contabilidad de costes y gestión" presentada en el I Congreso Internacional de Investigación en Contabilidad y publicada en: Boria, S. y Losilla M. (Coord.): *Economía, Empresa, Contabilidad y Sociedad*, Vol. 2, mayo 2022. Ediciones Librería Universitaria (Imagen I.1, Anexo I). Una versión extendida y completa de dicha comunicación ha sido seleccionada para su publicación en la revista Cuadernos del Cimbage (Imagen I.2).

Asimismo, los resultados han sido presentados a la *X Jornada sobre metodologías y prácticas docentes de la Facultad de CC EE y EE*, celebrada el 21 de septiembre de 2022 (Imagen I.3).

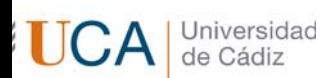

### **Anexo A.** Cronogramas y contenidos de las actividades asociadas a los videos de apoyo a la clase invertida.

**Tabla A.1.** Cronograma y contenidos de las actividades asociadas a los videos elaborados por los

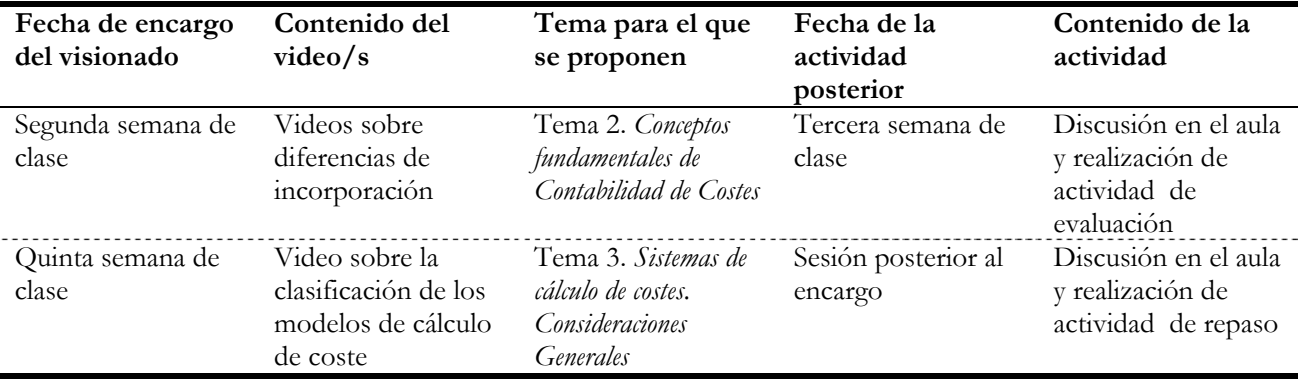

docentes para Contabilidad de Gestión I y Contabilidad de Costes.

**Tabla A.2.** Cronograma y contenidos de las actividades asociadas a los videos elaborados por los

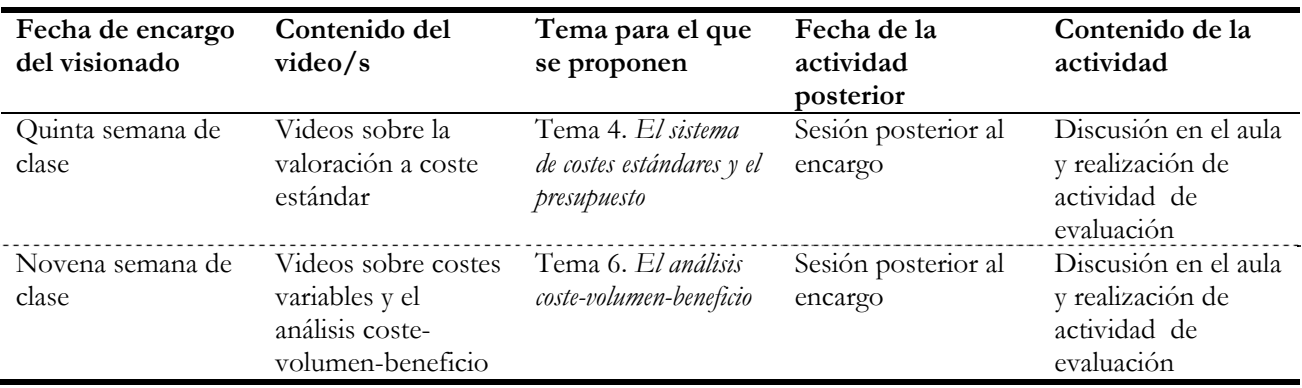

docentes para Contabilidad de Gestión II y Contabilidad de Gestión.

**Tabla A.3.** Cronograma y contenidos de las actividades asociadas a los videos de libre acceso en

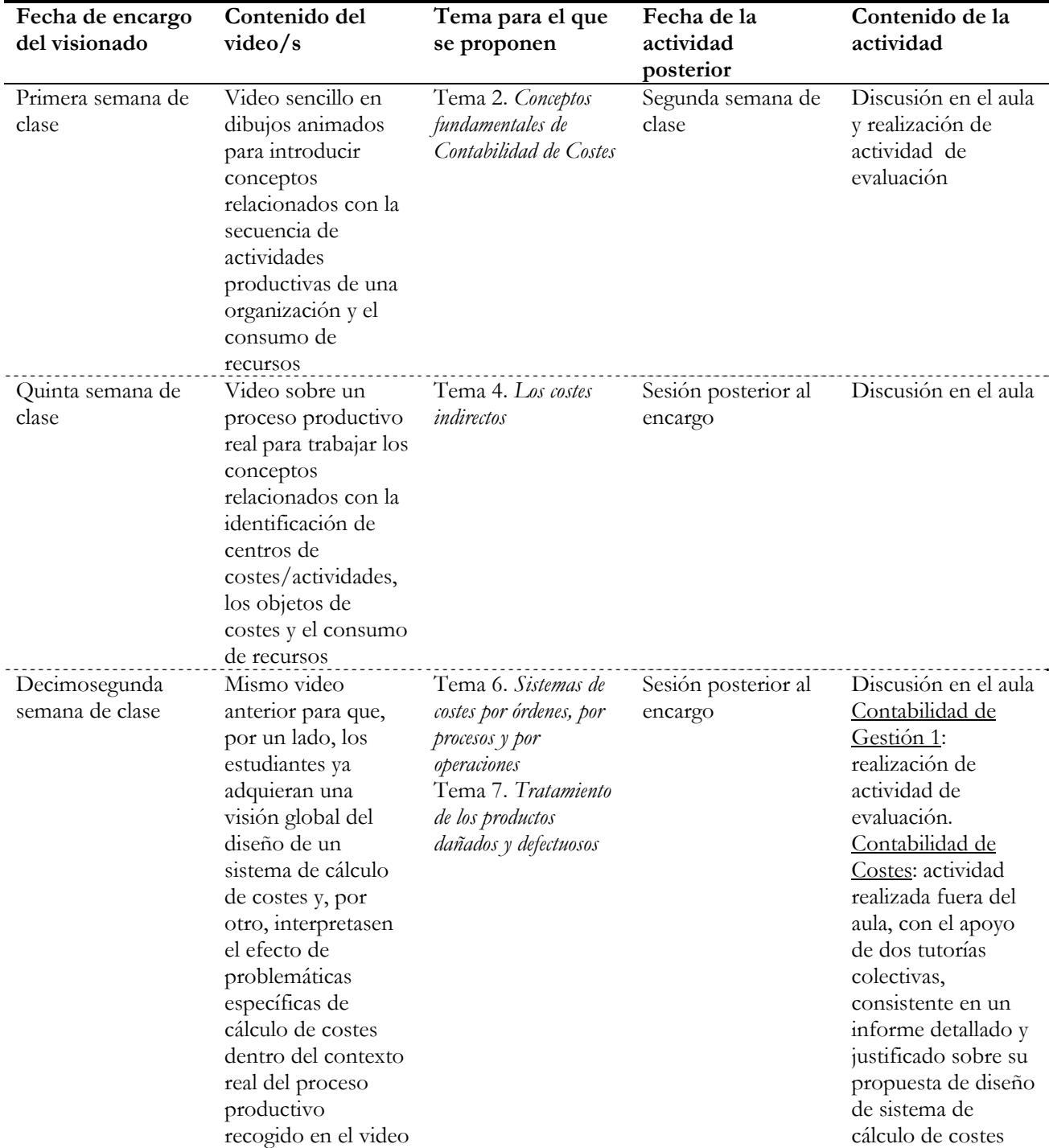

internet empleados por los docentes para Contabilidad de Gestión I y Contabilidad de Costes.

Universidad<br>de Cádiz **I**ICA

### **Anexo B.** Imágenes de los videos de libre acceso en internet empleados

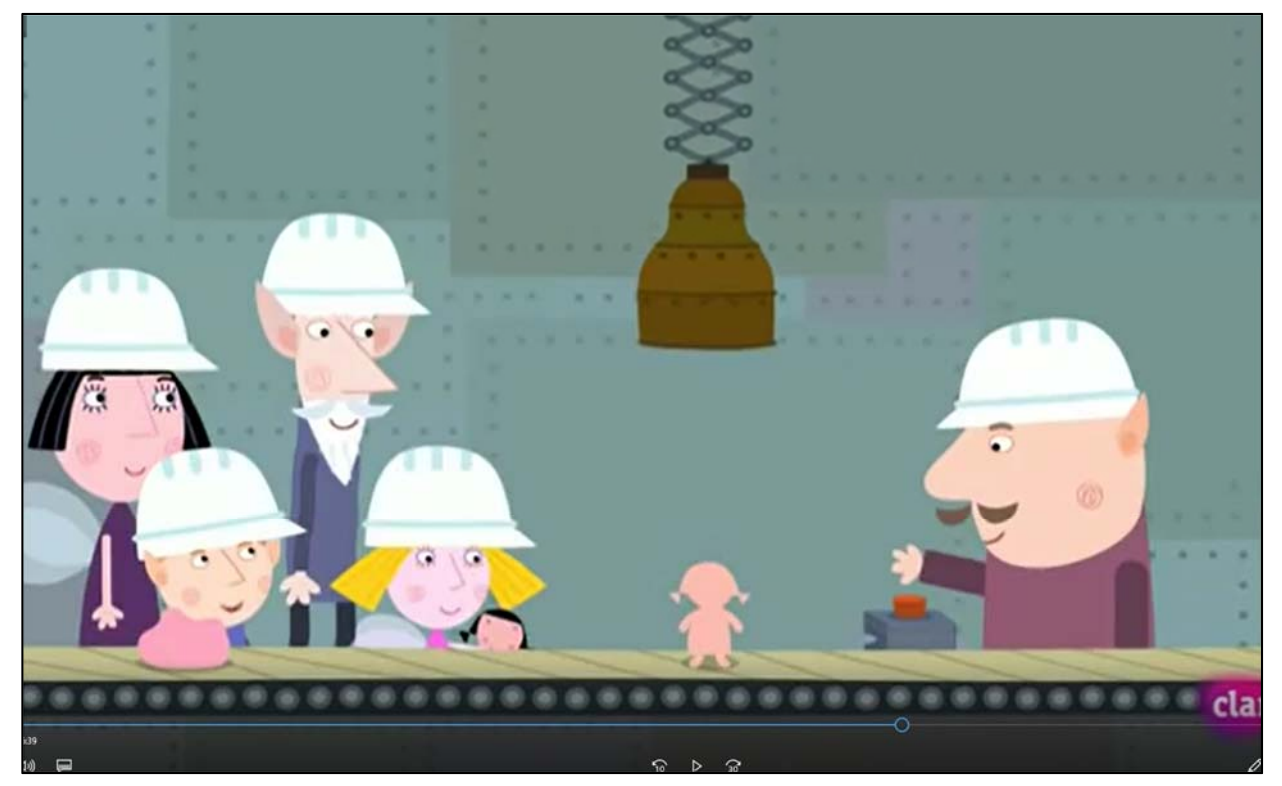

**Imagen B.1.** Captura de pantalla del video *La fábrica de los duendes*.

Fuente: Clan, El pequeño reino de Ben y Holly (1x14): La fábrica de los duendes (visionado en: https://www.youtube.com/watch?v=JCaIISs6T9I).

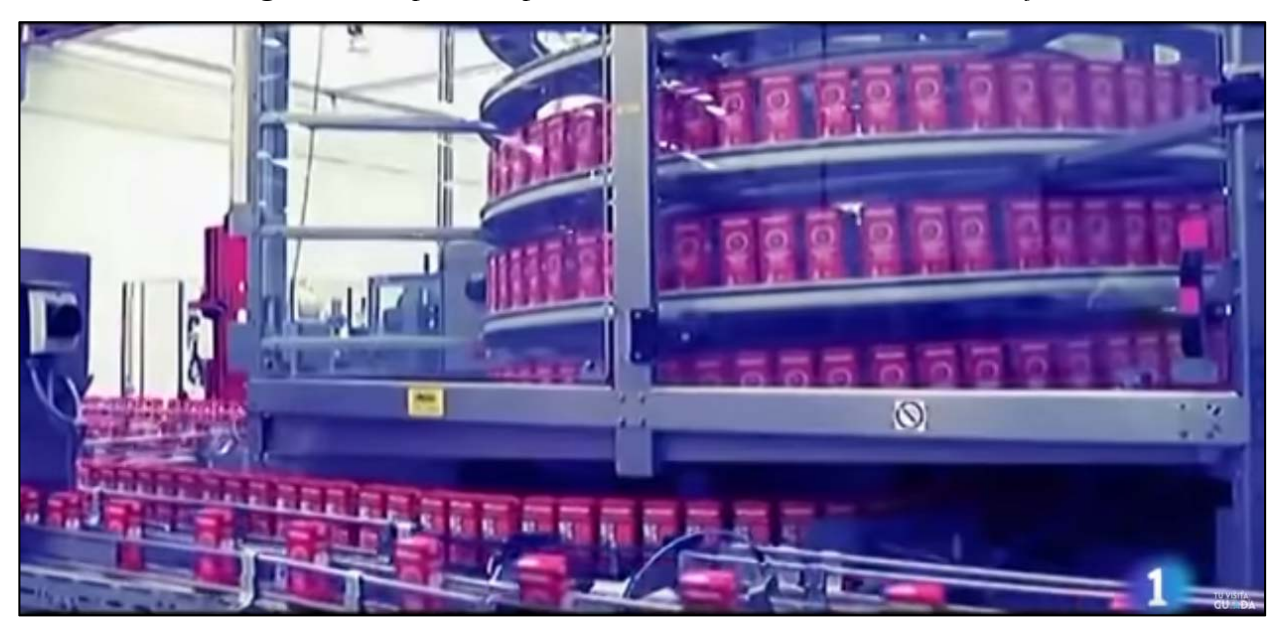

**Imagen B.2.** Captura de pantalla del video *Cómo se elabora el tomate frito.*

Fuente: RTVE, programa Fabricando Made in Spain –Cómo se elabora el tomate frito (visionado en: https://www.youtube.com/watch?v=YfEL0r4QsLs).

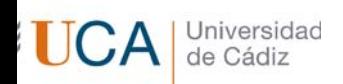

### **Anexo C.** Imágenes de la herramienta Edpuzzle como soporte a la gestión de videos para la clase invertida.

**Imagen C.1.** Capturas de pantalla de las preguntas adjuntas a la visualización del video.

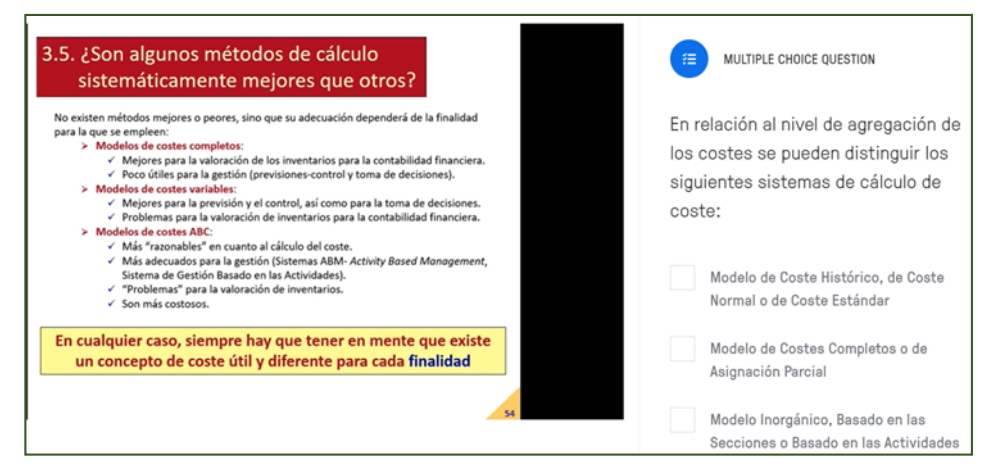

Fuente: elaboración propia a partir de la herramienta Edpuzzle.

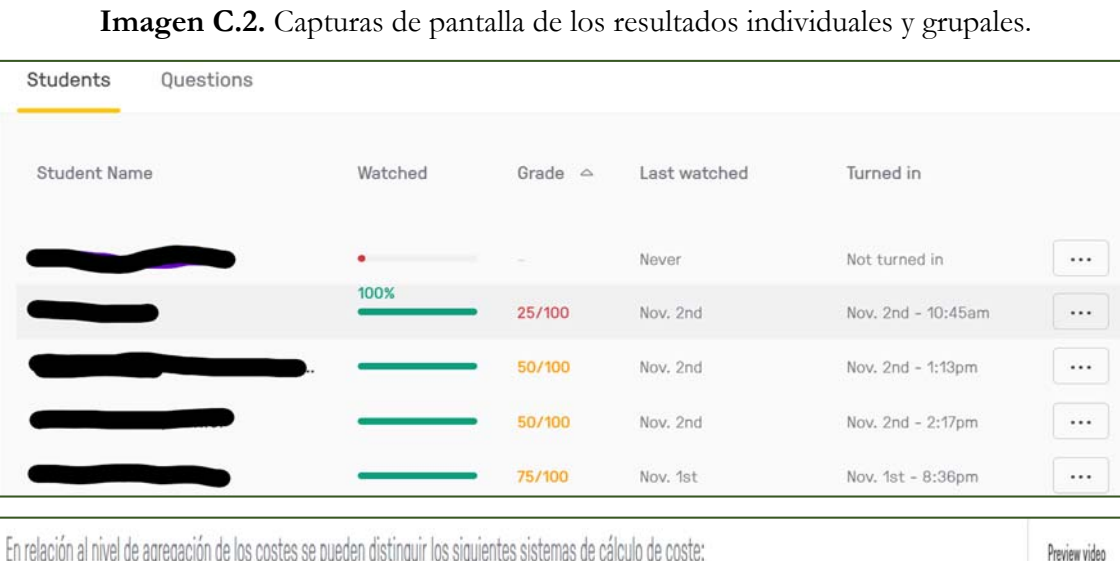

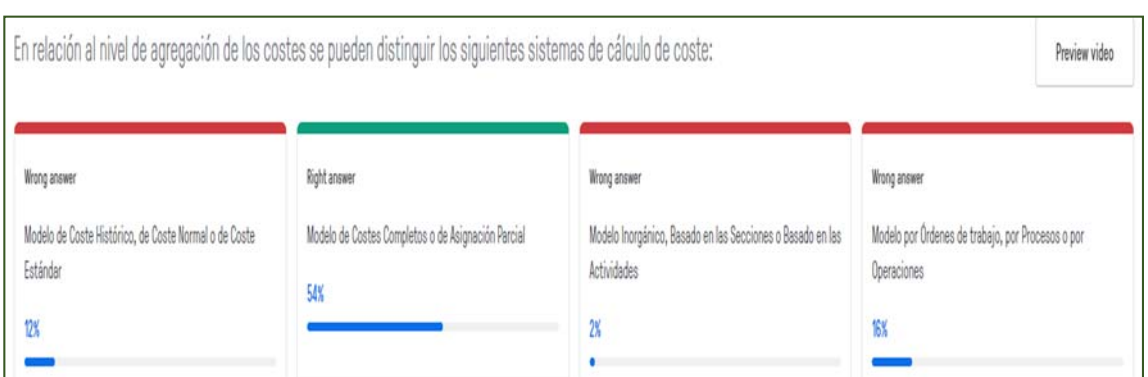

Fuente: elaboración propia a partir de la herramienta Edpuzzle.

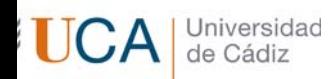

### **Anexo D.** Plantilla para la creación del juego serio de simulación.

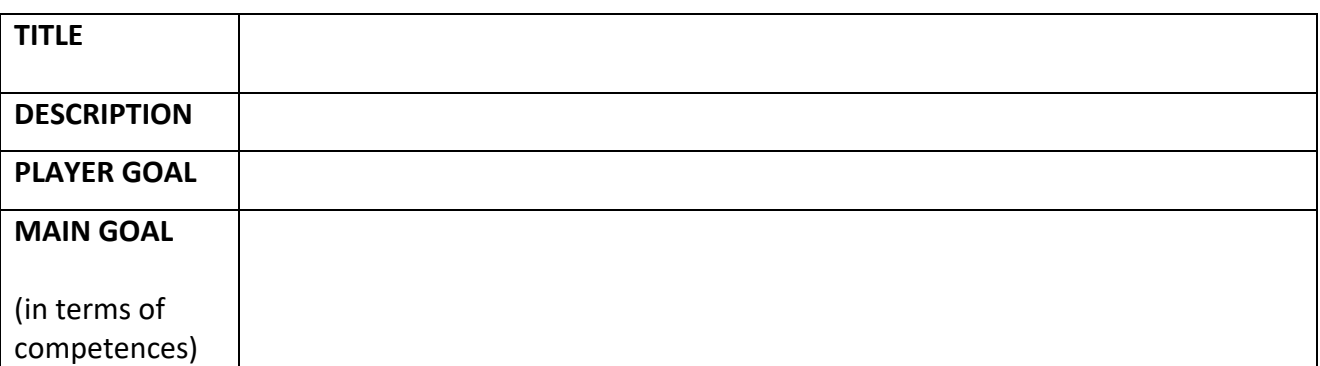

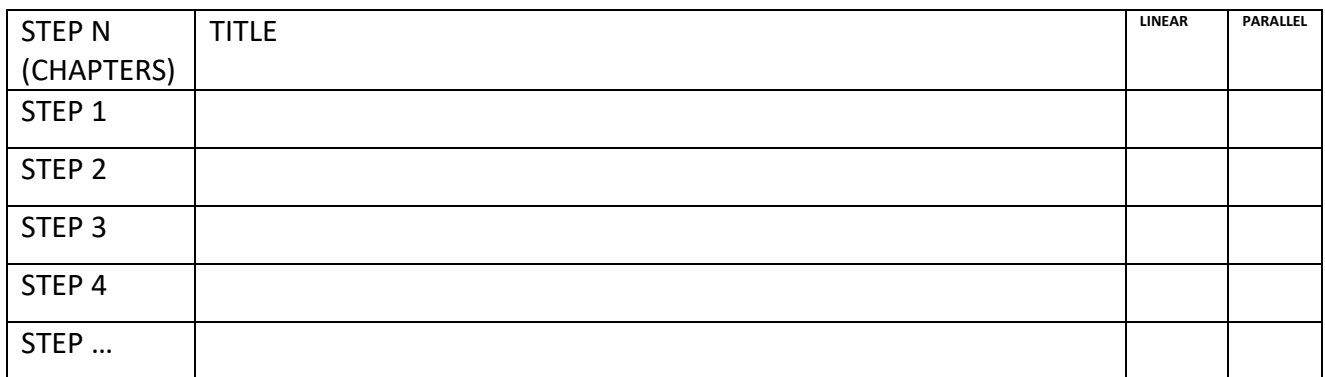

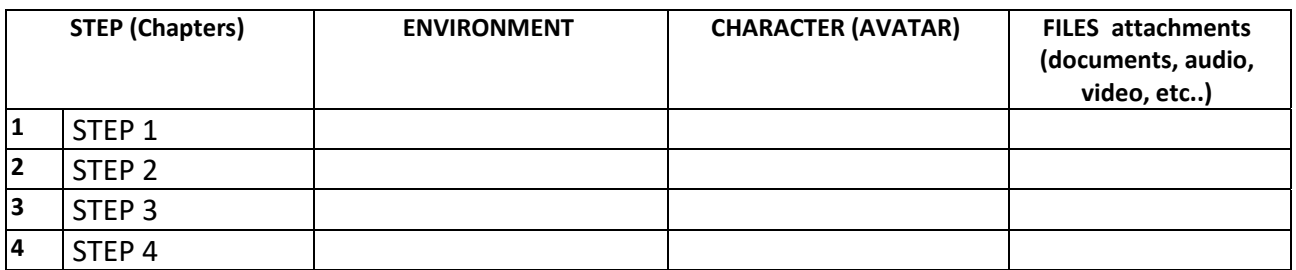

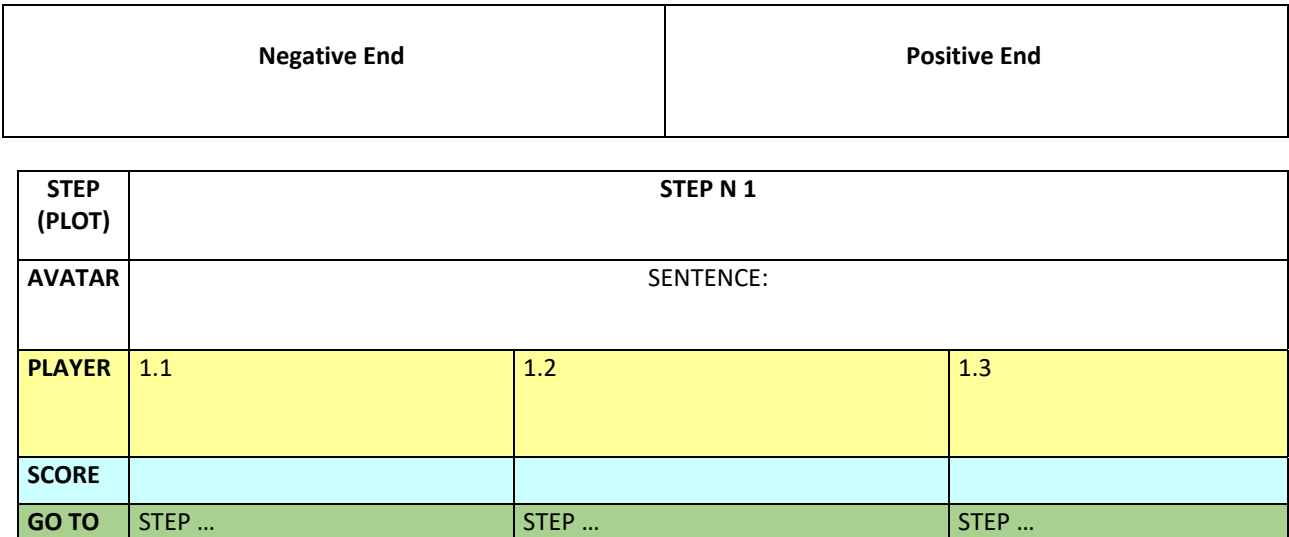

Fuente: Diseñada por el proyecto ELSE (Eco/logical Learning and Simulation Environments in Higher Education, 2018-1- IT02-KA203-048006), financiado por la Unión Europea en la convocatoria "Strategic Partnership for Higher Education"

(http://www.elseproject.eu/).

**UCA** Universidad de Cádiz

### **Anexo E.** Imágenes del juego serio diseñado en el ámbito de este proyecto con la herramienta E-CORE.

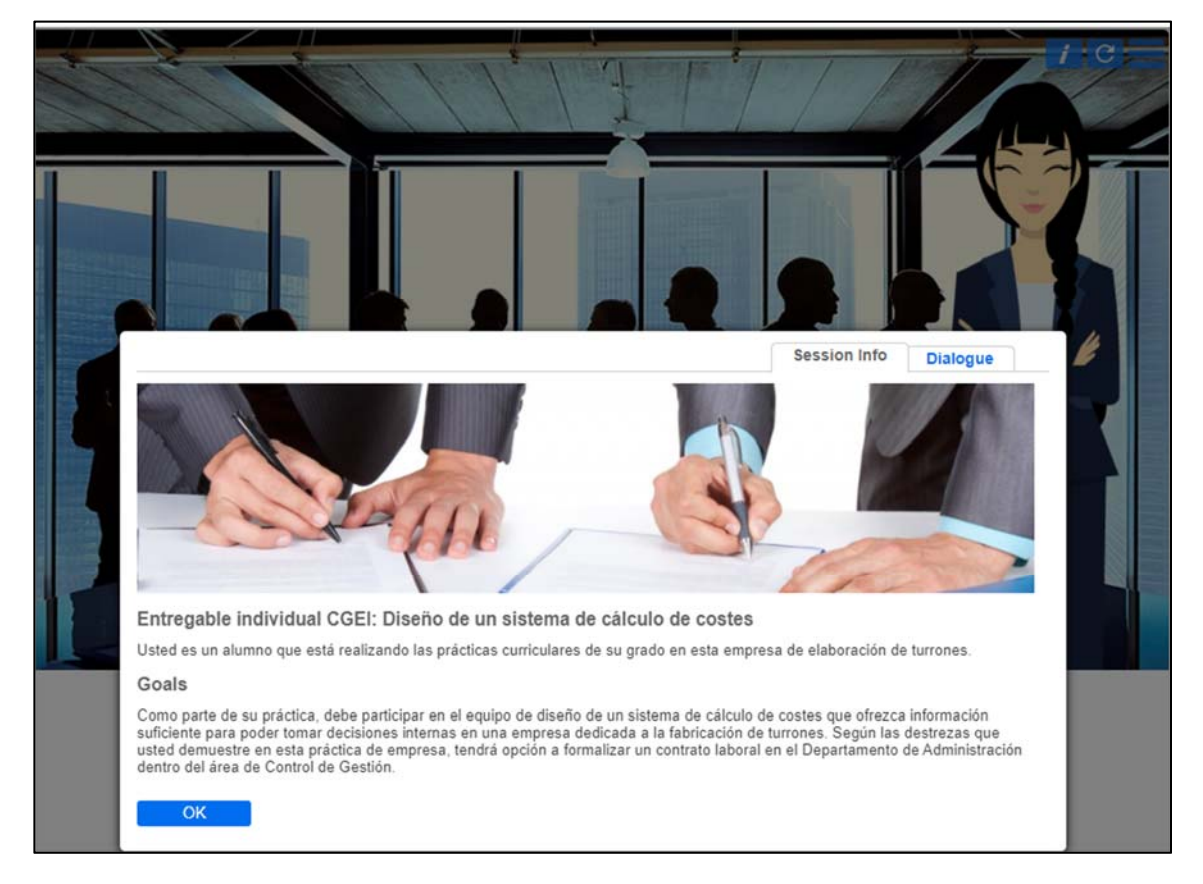

**Imagen E.1.** Presentación del juego.

**Imagen E.2.** Planteamiento de la situación en la etapa 1.

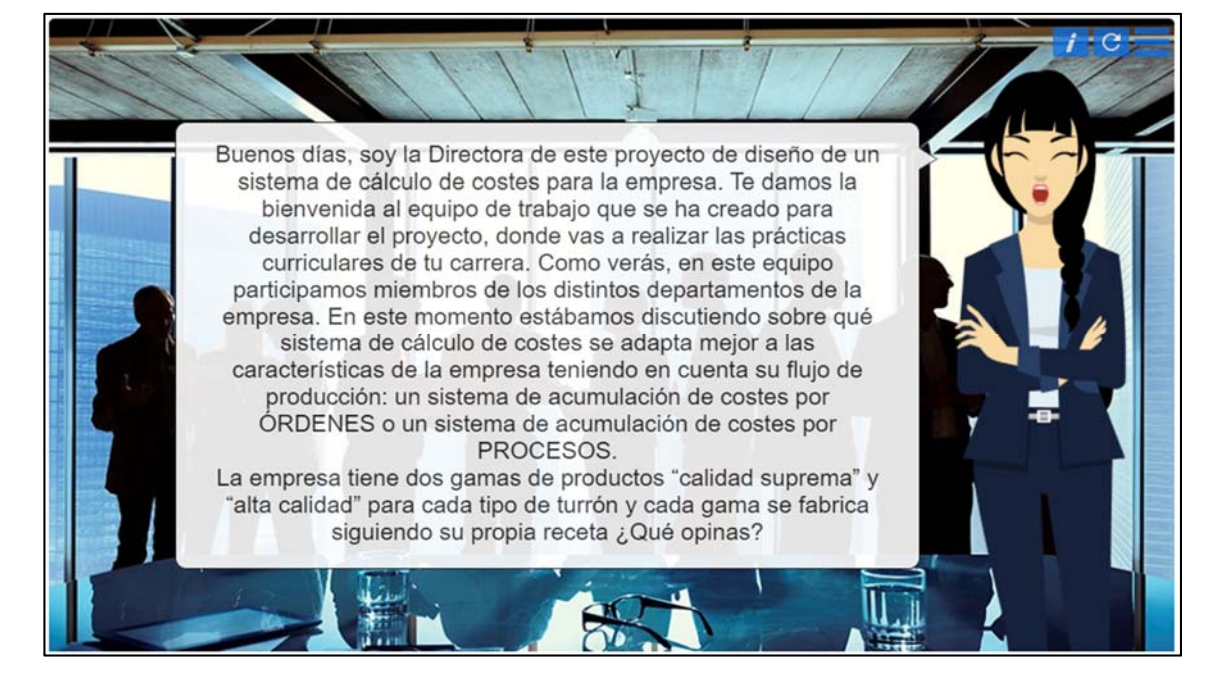

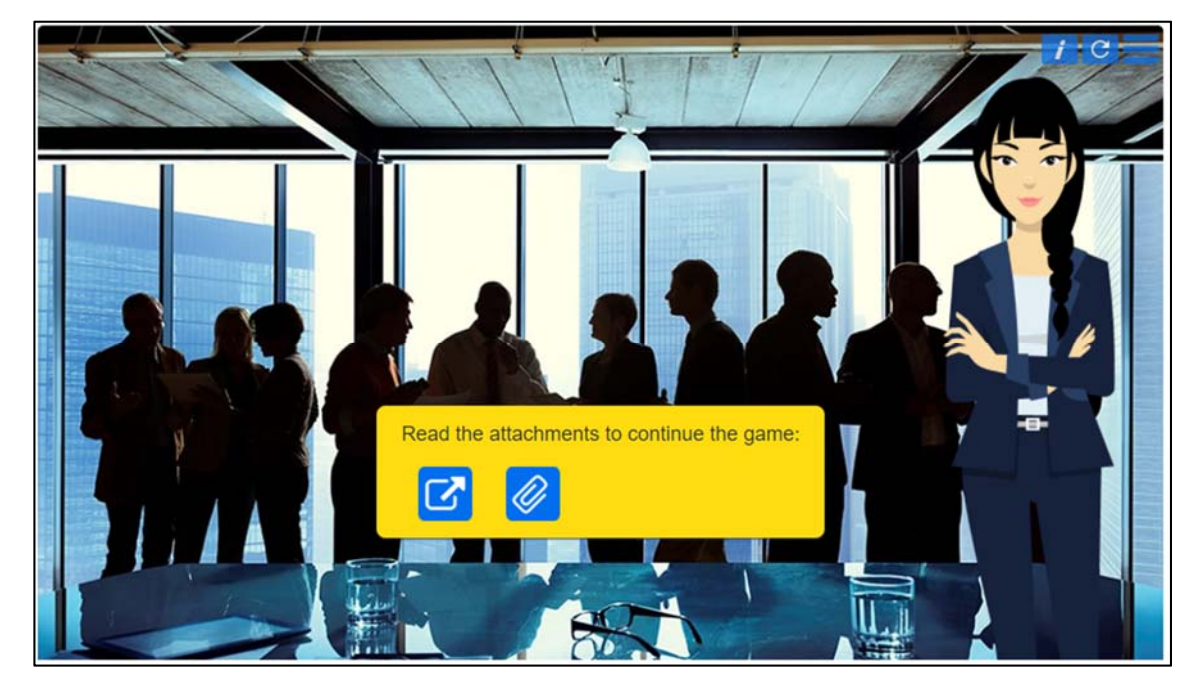

**Imagen E.3.** Documentación adjunta en la etapa 1.

Universidad<br>de Cádiz

**UCA** 

**Imagen E.4.** Video de Radiotelevisión Española adjunto como documentación en la etapa 1.

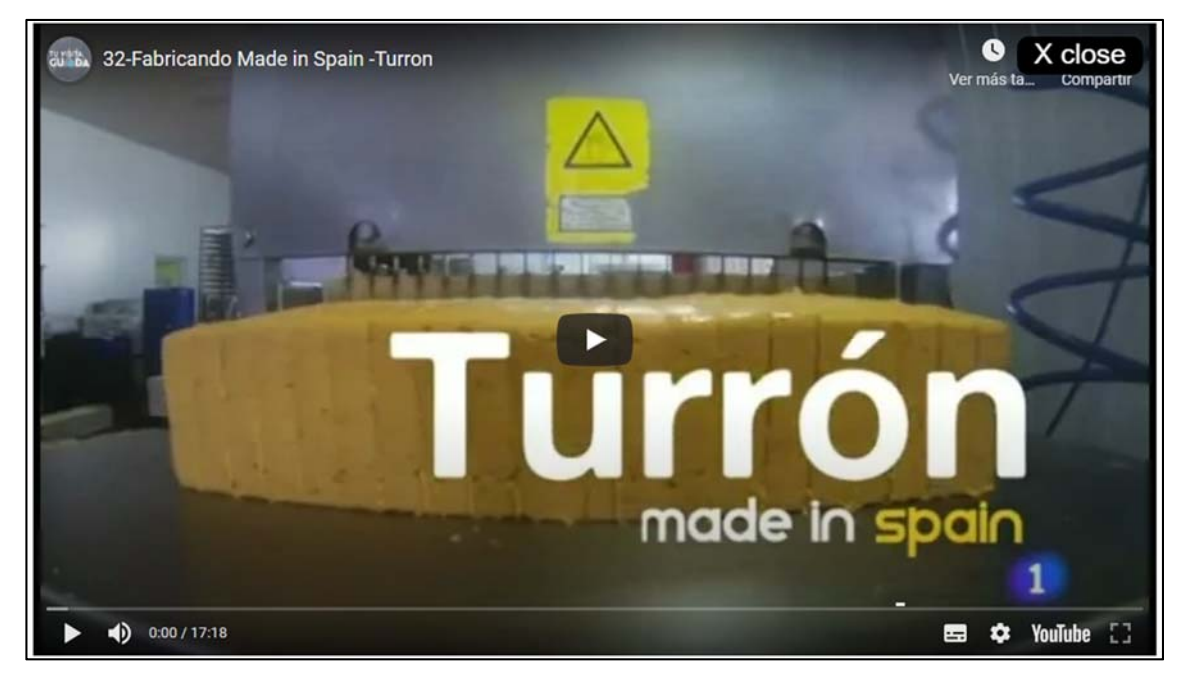

Fuente: RTVE, programa Fabricando Made in Spain –Turrón (visionado en: https://www.youtube.com/watch?v=Exyb6Ex2f08).

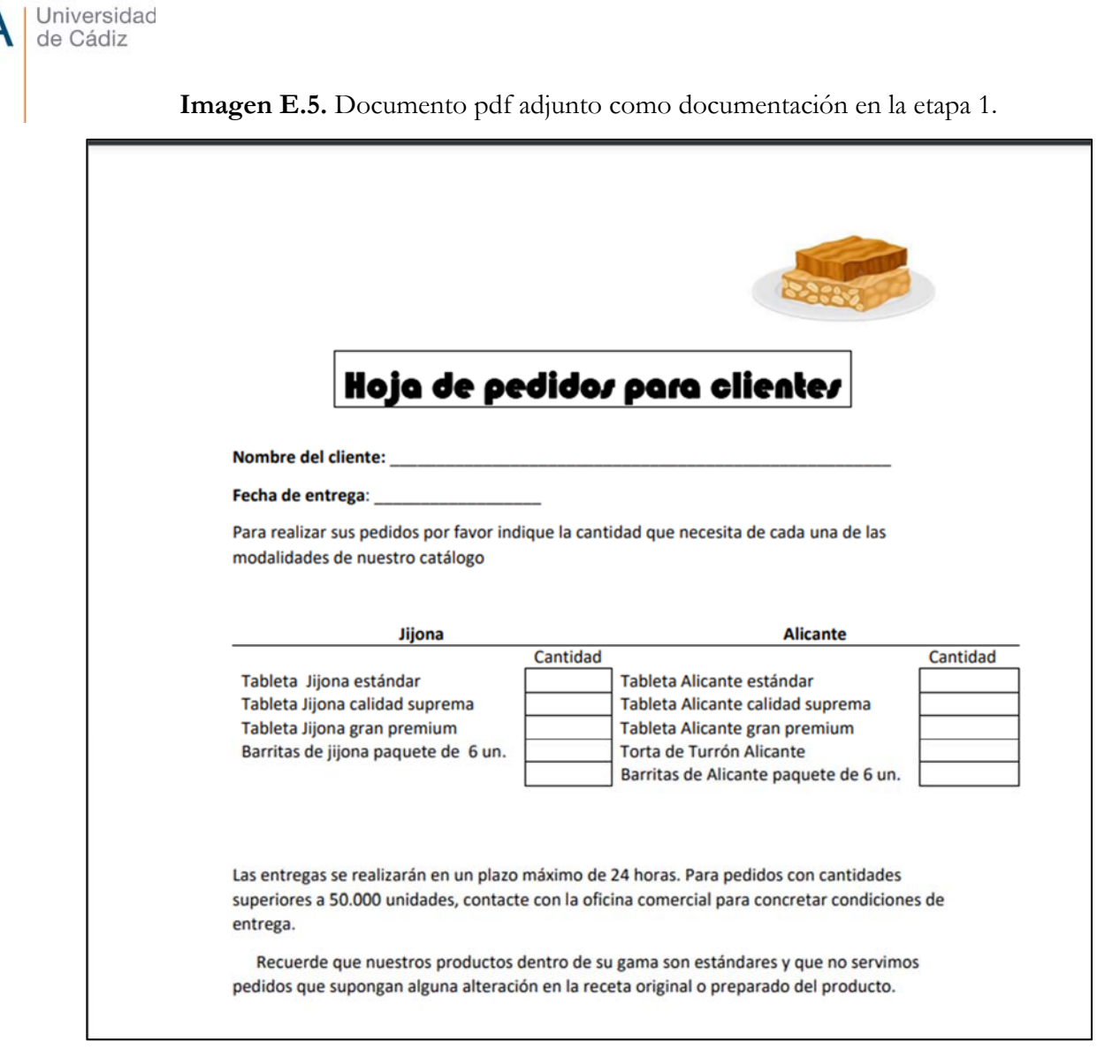

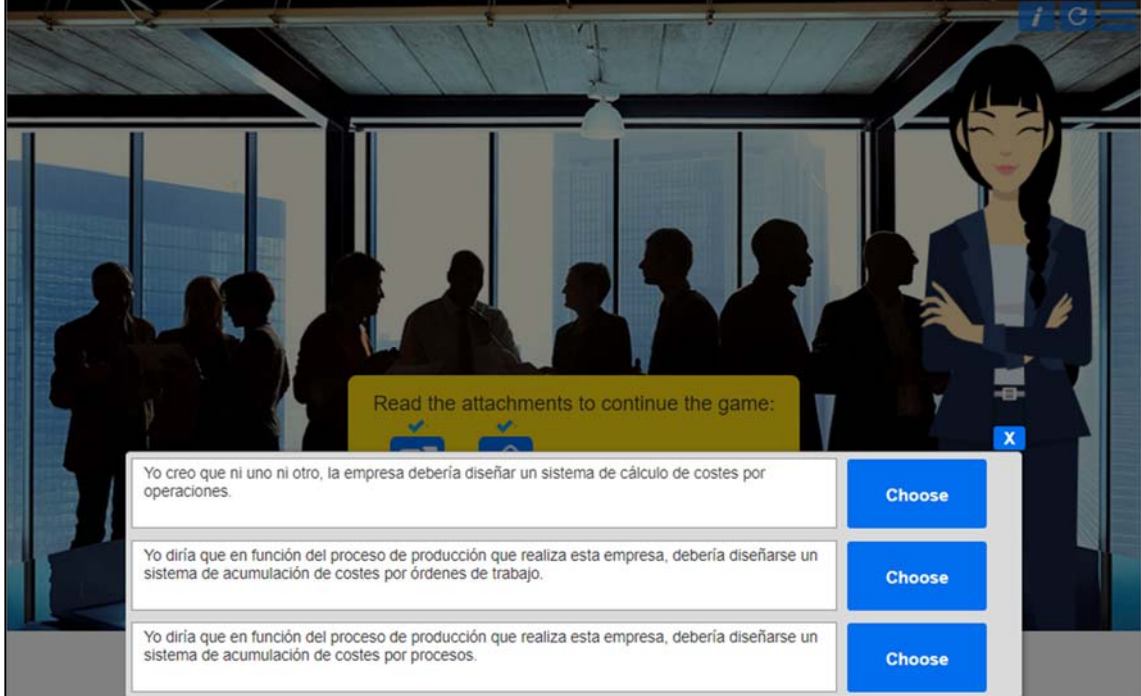

**Imagen E.6.** Respuestas frente a la situación planteada en la etapa 1.

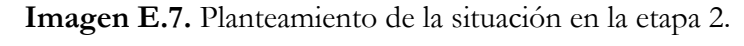

Universidad

de Cádiz

**IICA** 

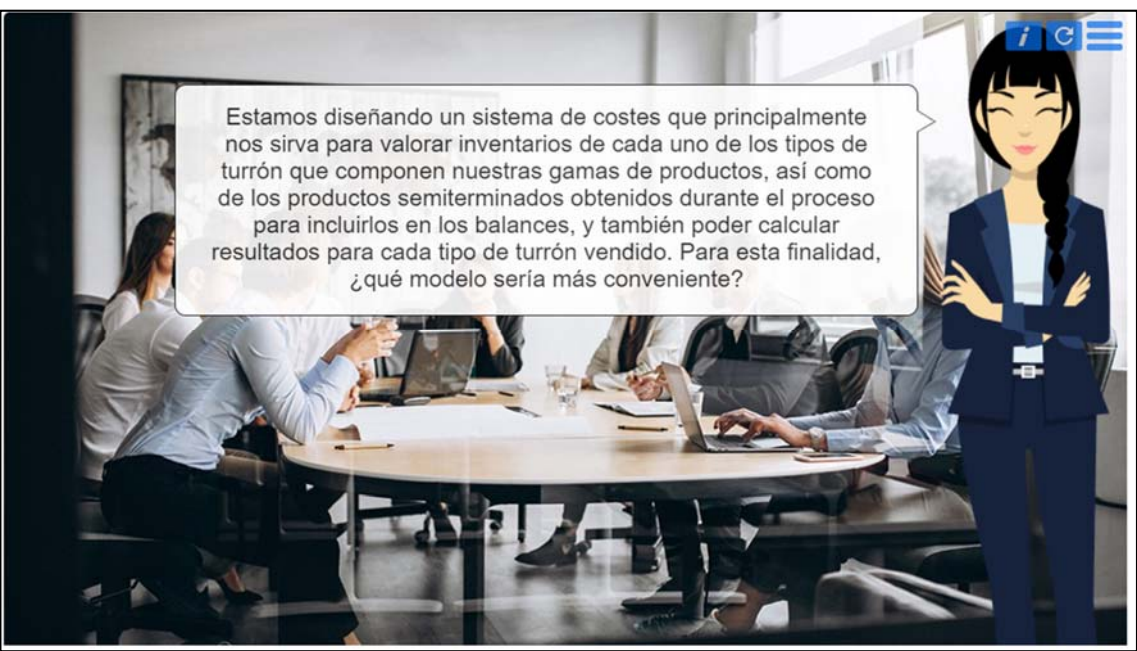

**Imagen E.8.** Respuestas frente a la situación planteada en la etapa 2.

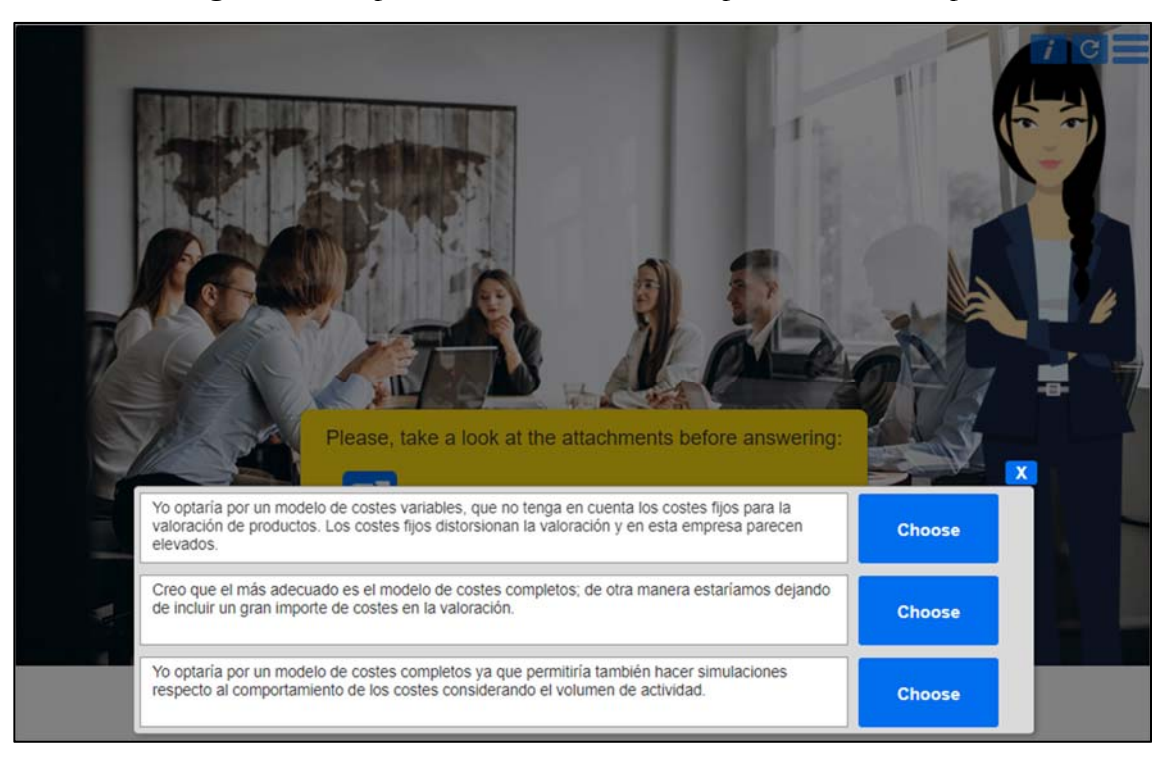

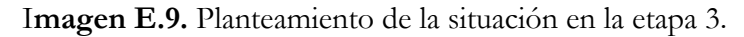

Universidad de Cádiz

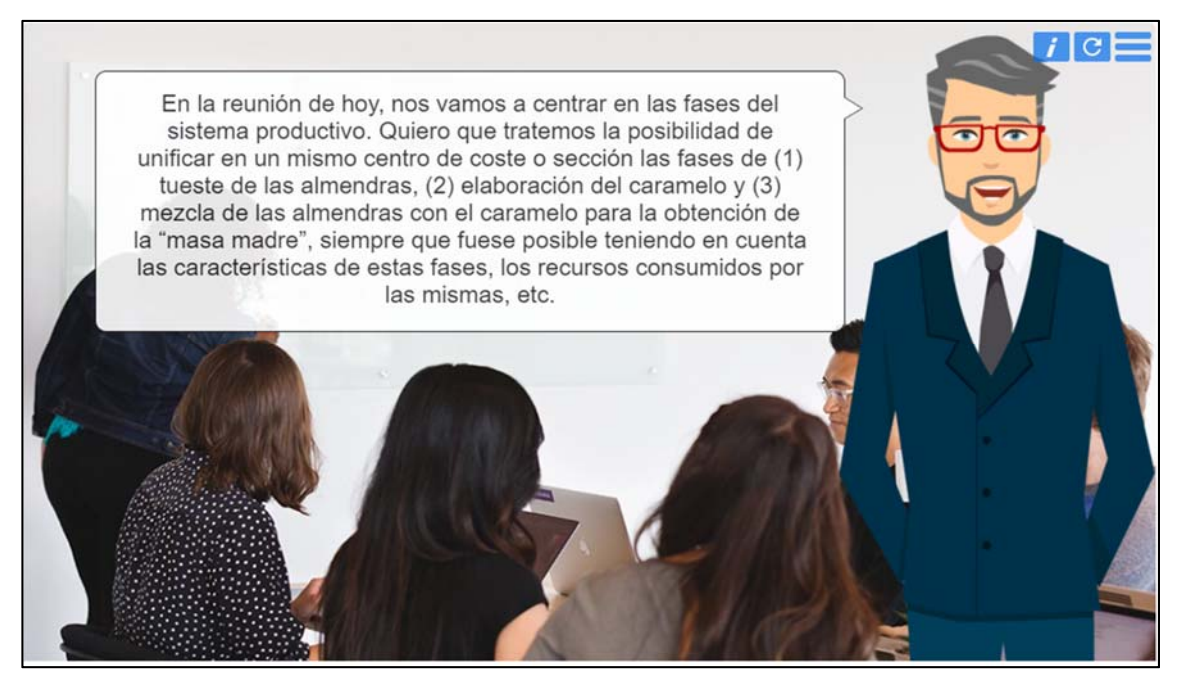

**Imagen E.10.** Respuestas frente a la situación planteada en la etapa 3.

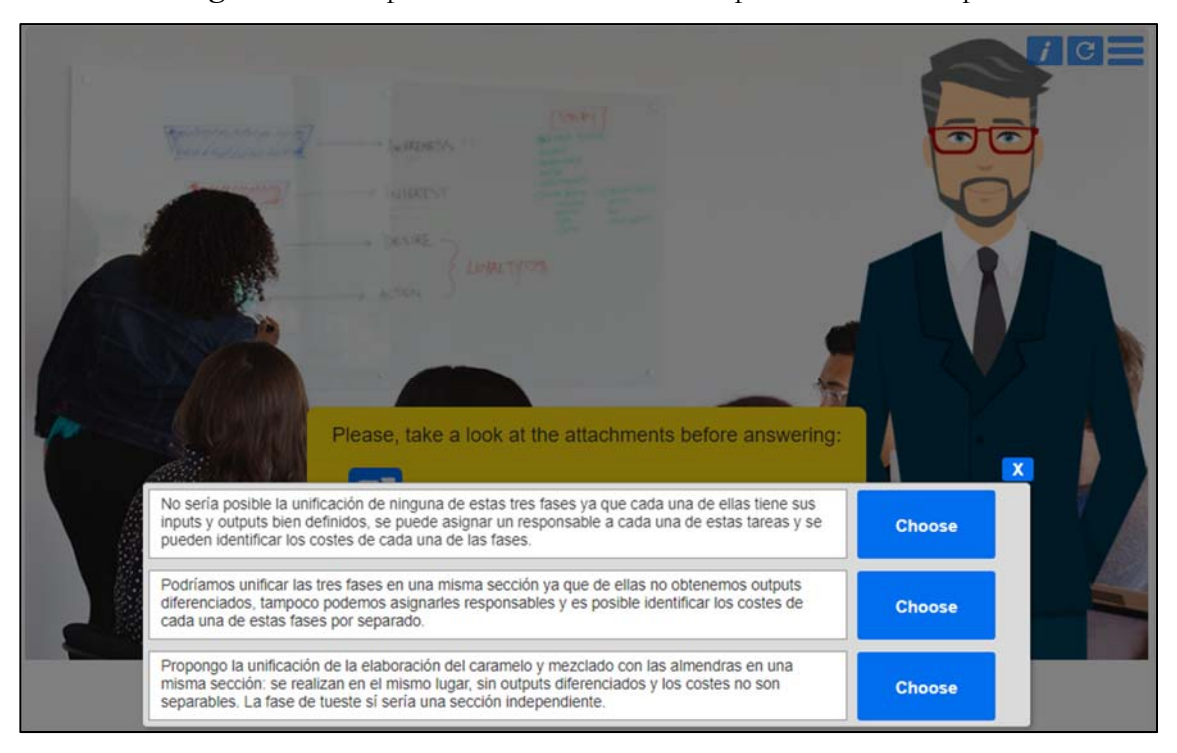

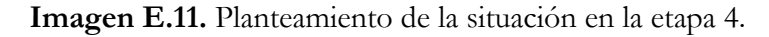

Universidad

de Cádiz

T

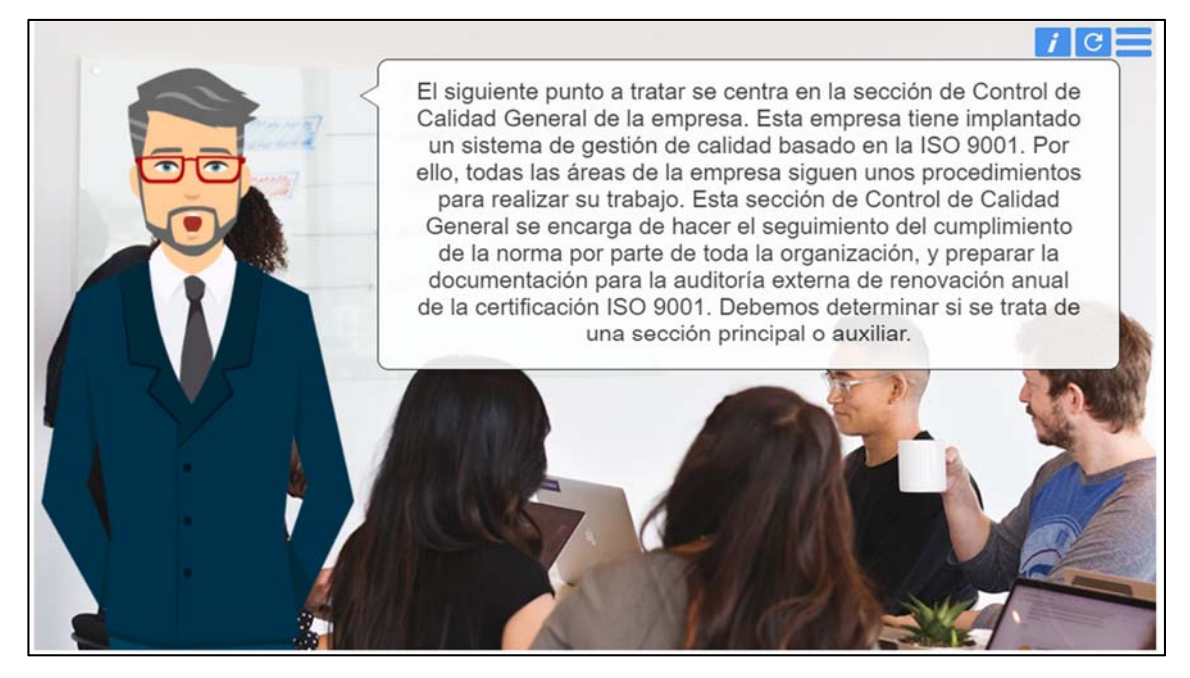

**Imagen E.12.** Respuestas frente a la situación planteada en la etapa 4.

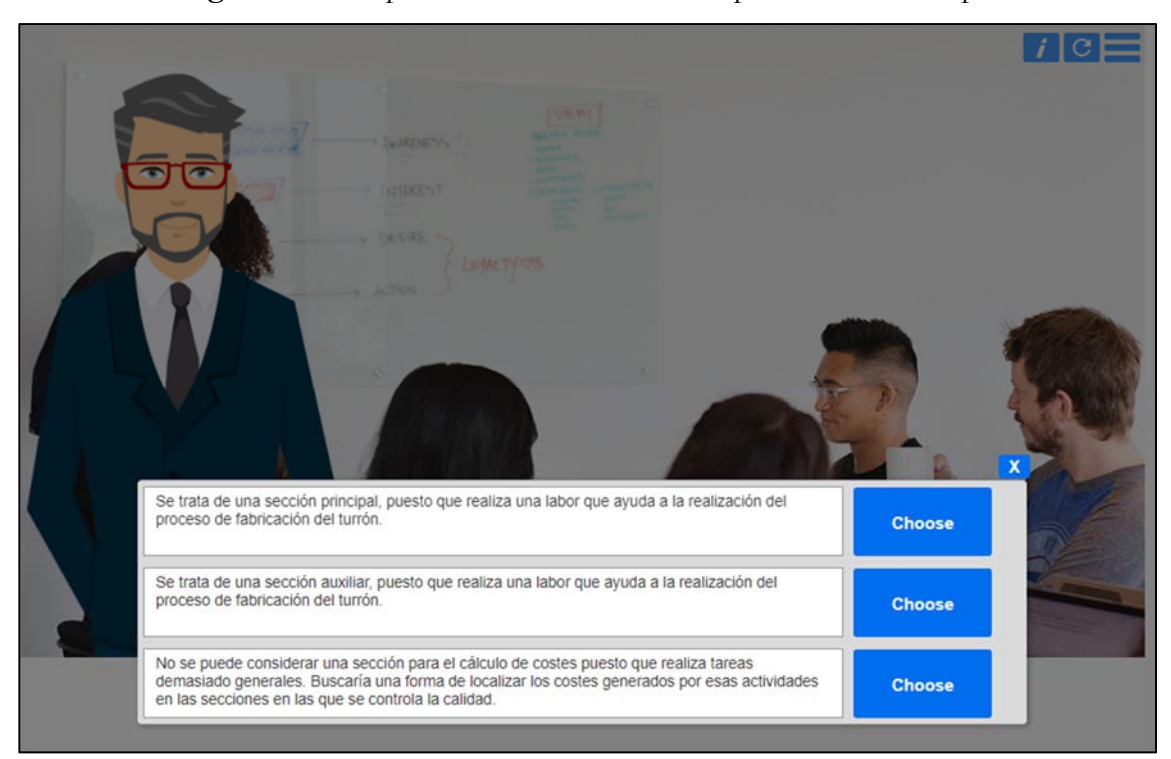

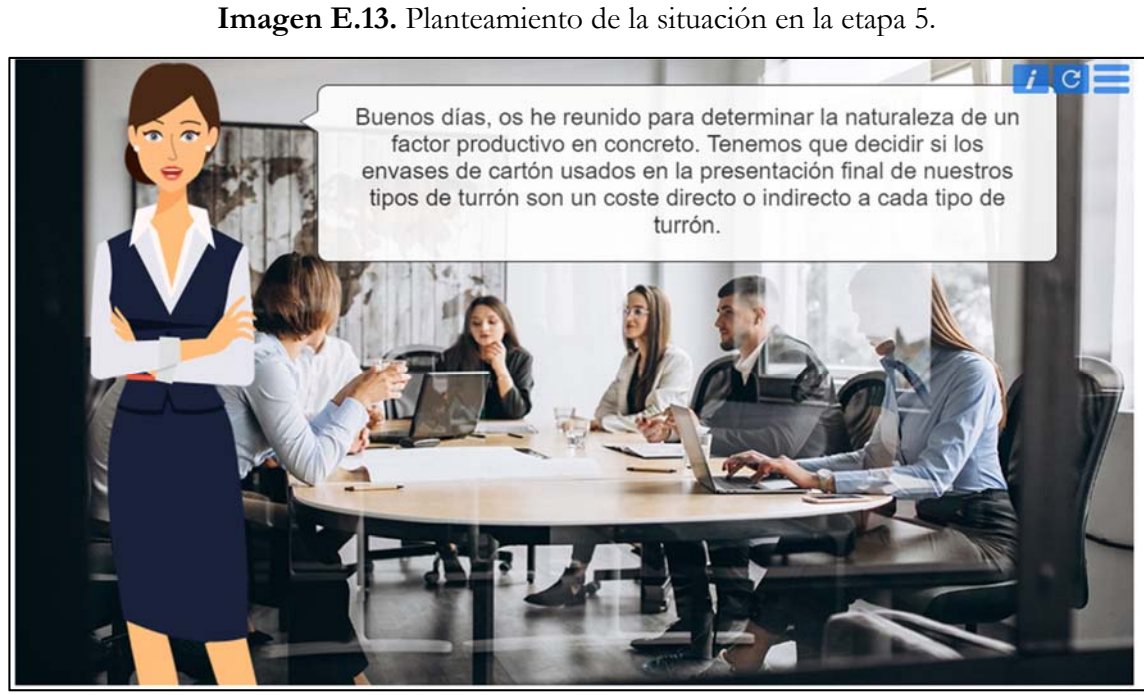

Universidad<br>de Cádiz

**UCA** 

**Imagen E.14.** Respuestas frente a la situación planteada en la etapa 5.

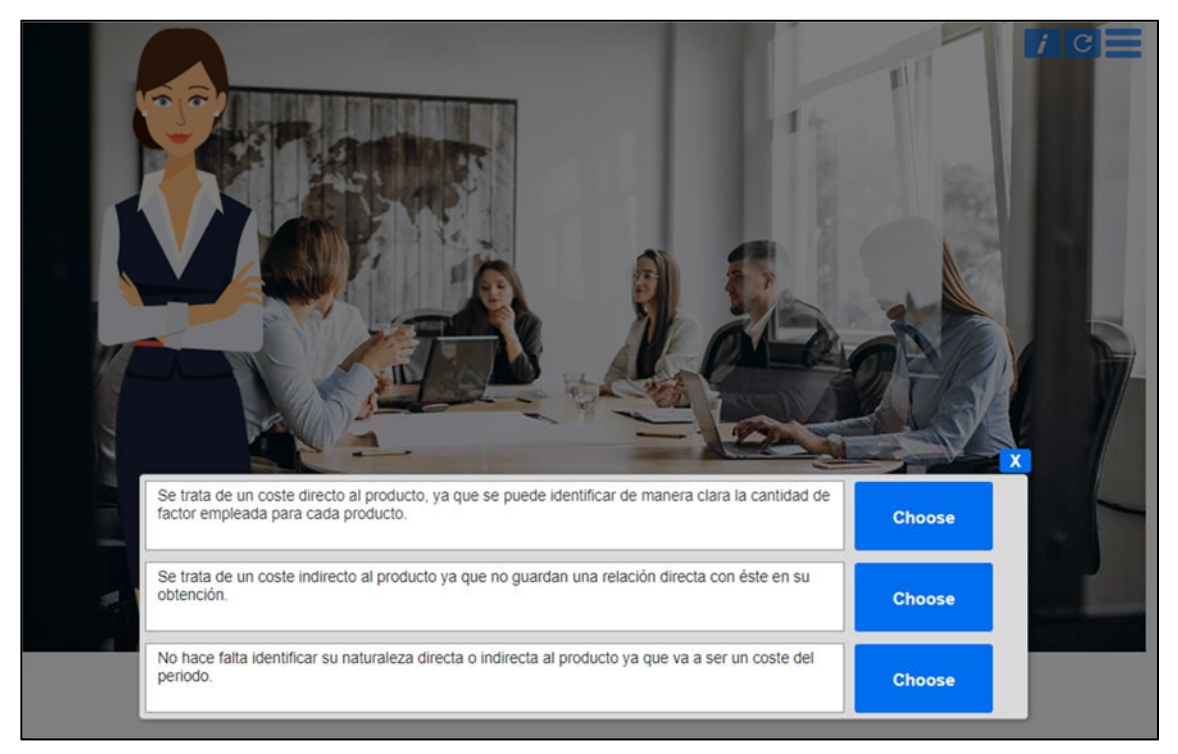

19

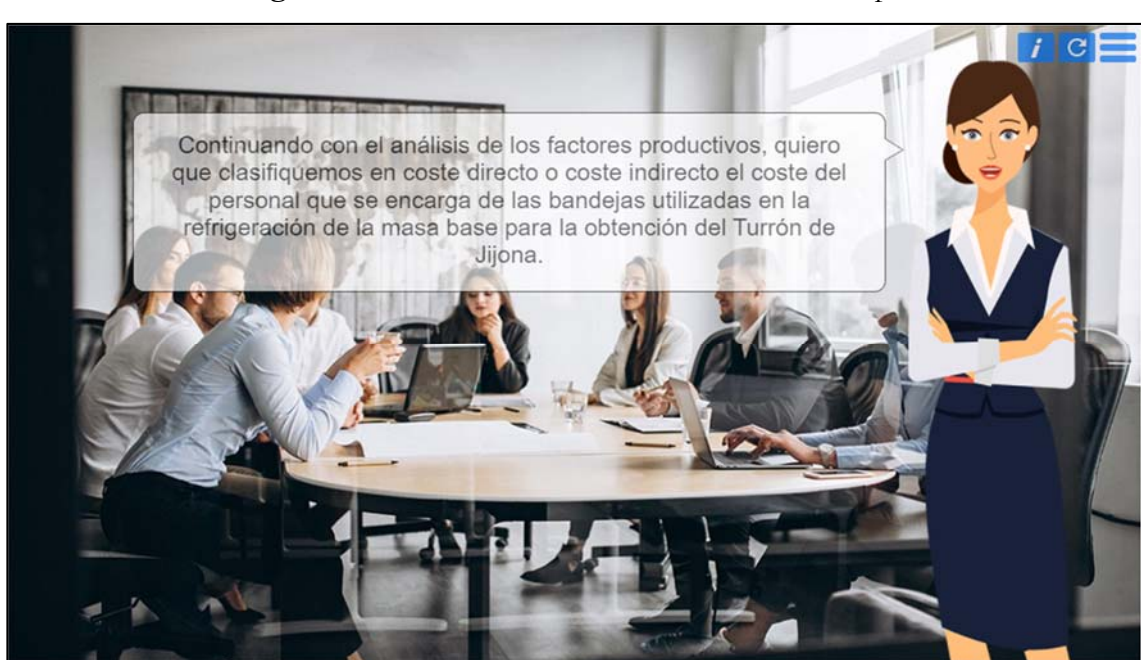

**Imagen E.15.** Planteamiento de la situación en la etapa 6.

Universidad<br>de Cádiz

**UCA** 

**Imagen E.16.** Respuestas frente a la situación planteada en la etapa 6.

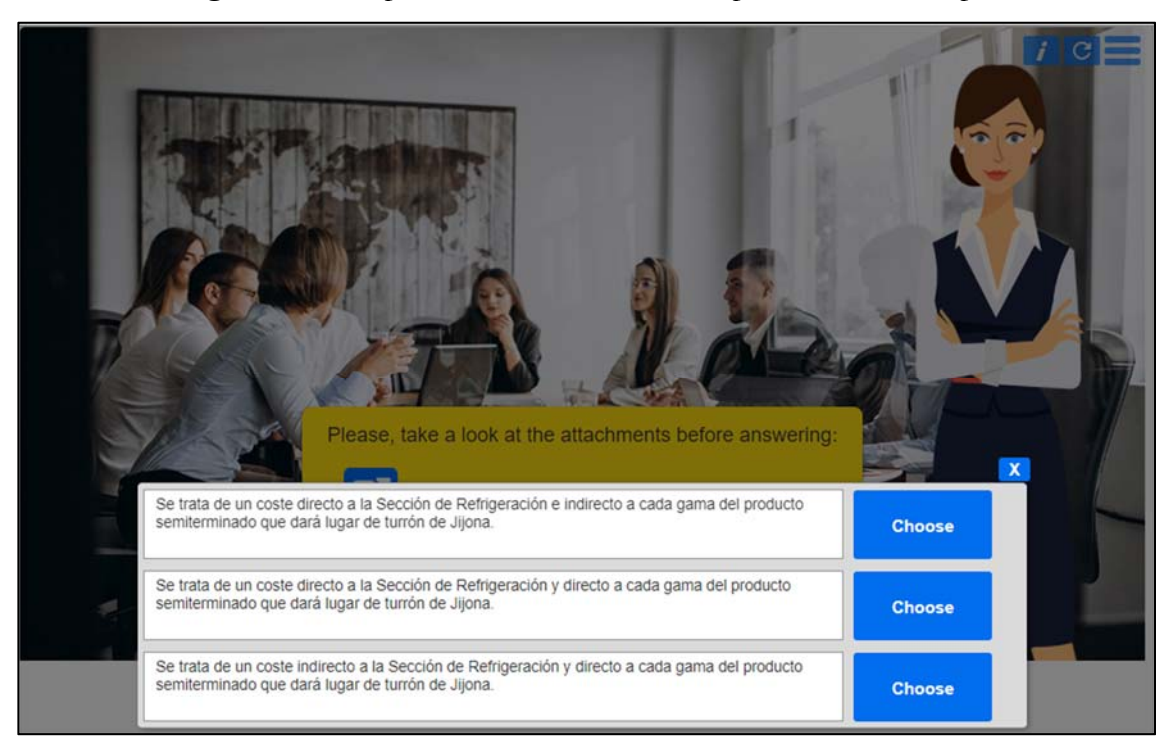

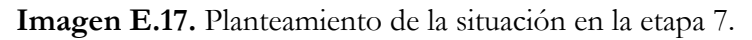

**UCA** 

Universidad<br>de Cádiz

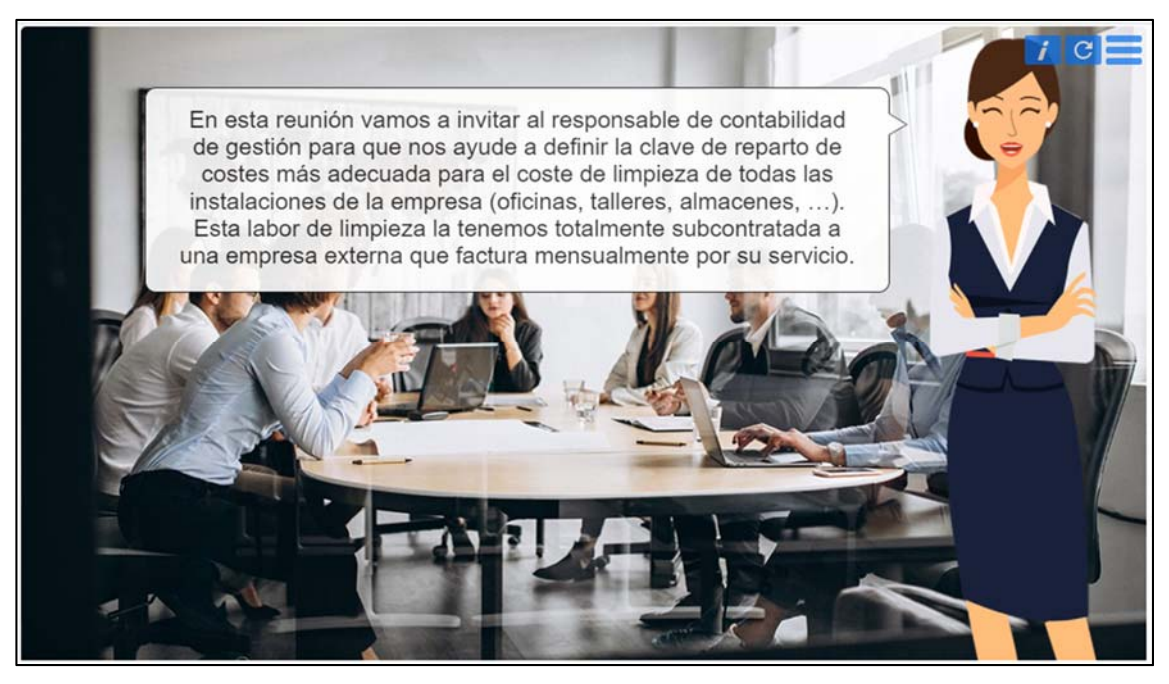

**Imagen E.18.** Respuestas frente a la situación planteada en la etapa 7.

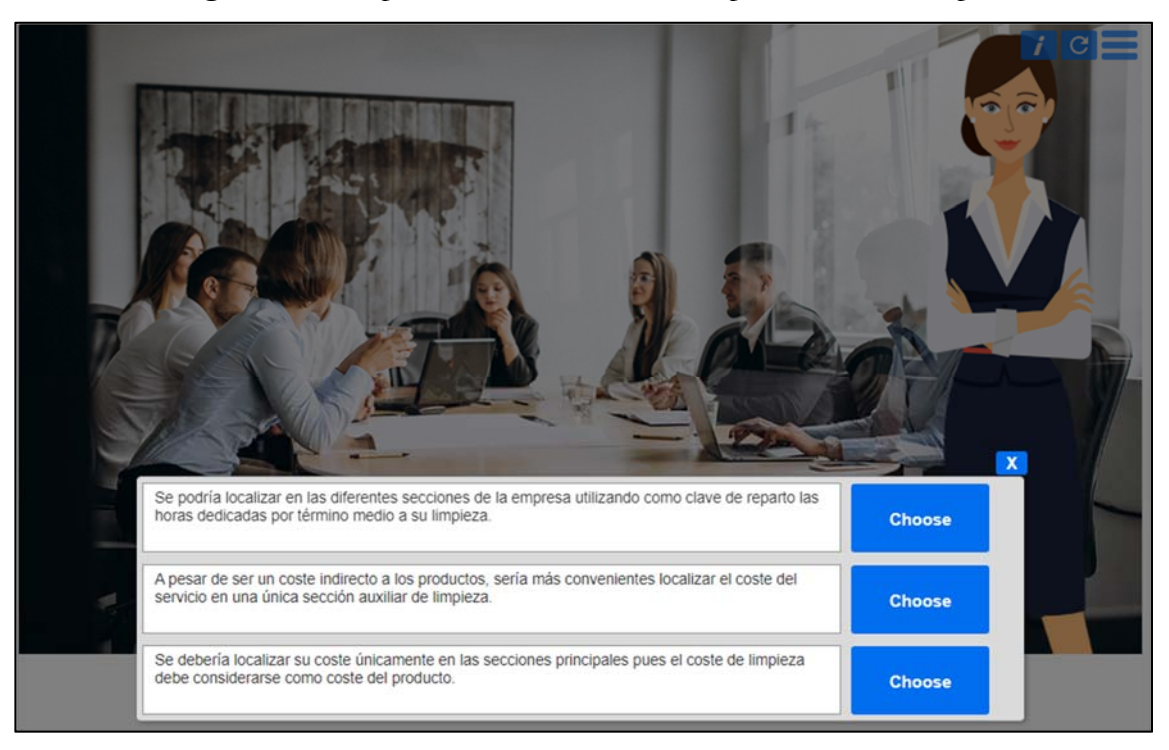

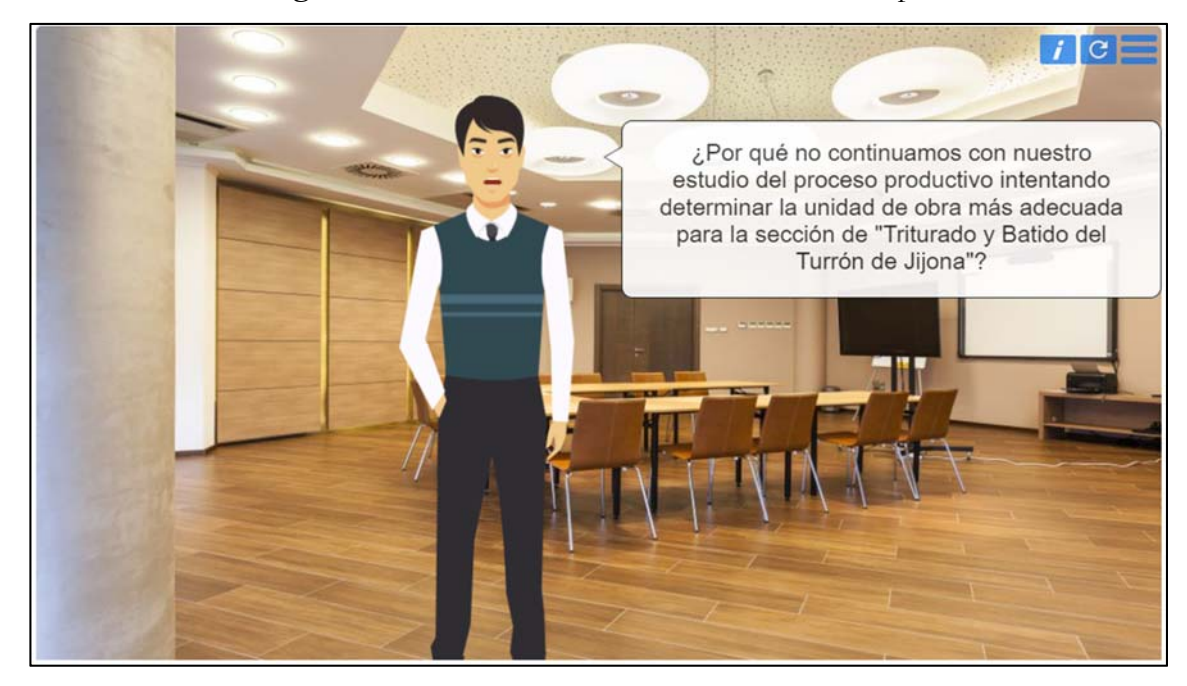

**Imagen E.19.** Planteamiento de la situación en la etapa 8.

Universidad<br>de Cádiz

T

GА

**Imagen E.20.** Respuestas frente a la situación planteada en la etapa 8.

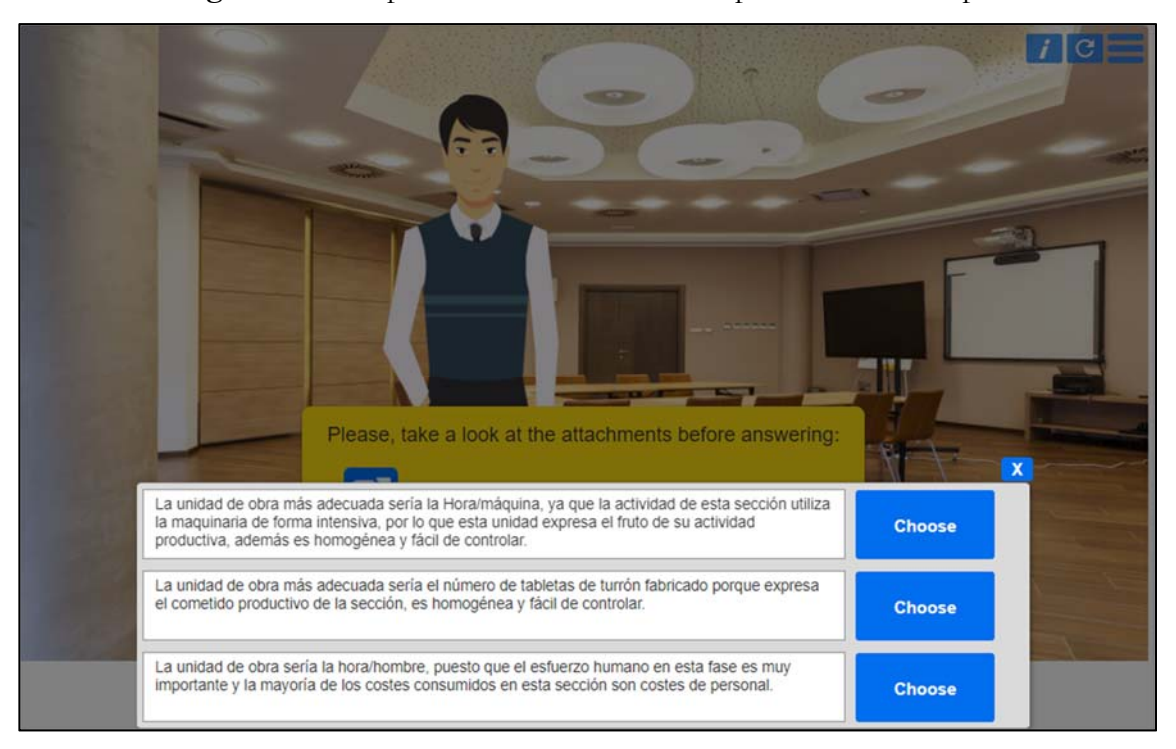

**Imagen E.21.** Planteamiento de la situación en la etapa 9.

Universidad<br>de Cádiz

TIC

СA

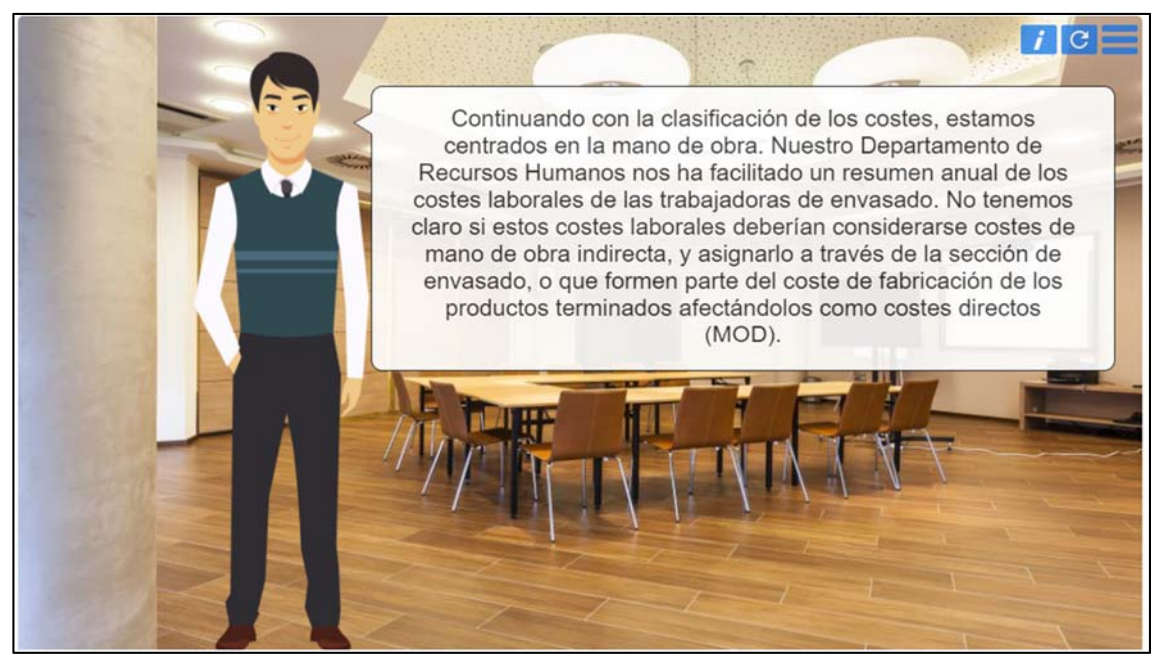

**Imagen E.22.** Documentación adjunta en la etapa 9.

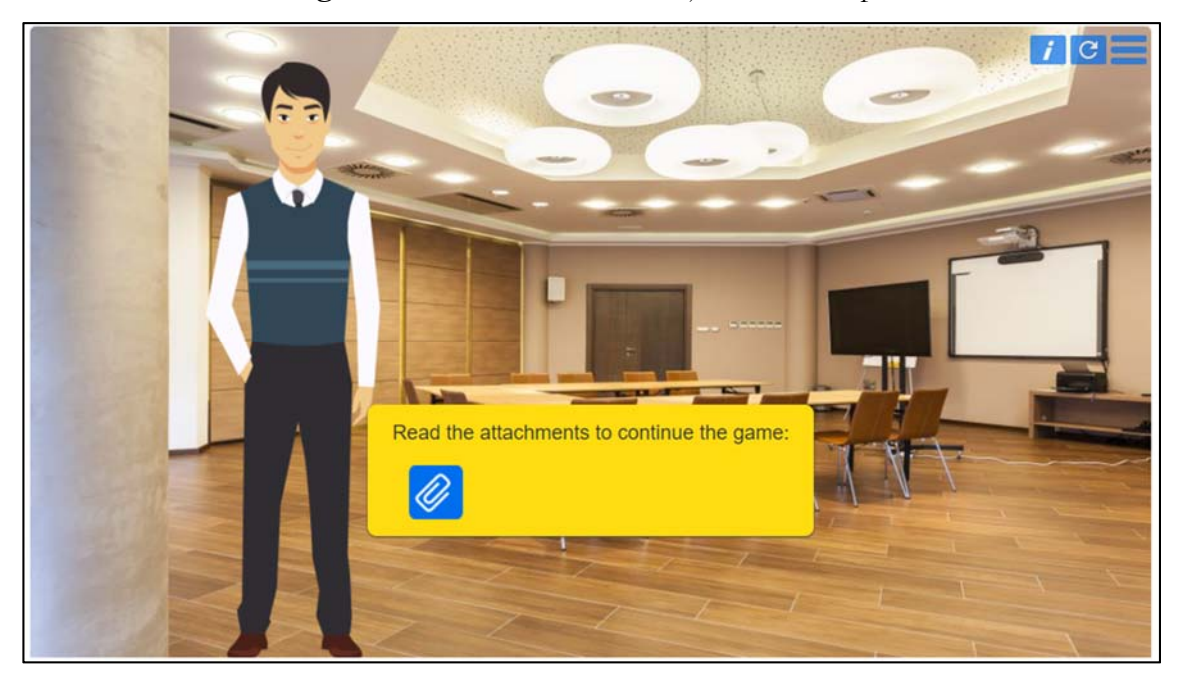

**Imagen E.23.** Documento pdf adjunto como documentación en la etapa 9.

Universidad<br>de Cádiz

TIC

СA

| Informe de tiempos empleados de envasado                |                   |                                                           |                         |                   |
|---------------------------------------------------------|-------------------|-----------------------------------------------------------|-------------------------|-------------------|
|                                                         |                   |                                                           |                         |                   |
|                                                         |                   |                                                           |                         |                   |
| Número de trabajadores/as del centro: 5 trabajadores/as |                   |                                                           |                         |                   |
|                                                         |                   |                                                           |                         |                   |
| Periodo de trabajo: 01/09/2021 - 30/09/2021             |                   |                                                           |                         |                   |
|                                                         |                   | Horas trabajadas por cada empleado/a por tipo de producto |                         |                   |
|                                                         | <b>Mary Perez</b> | : Juana Gonzalez                                          | <b>Rocio López</b><br>: | <b>Ana García</b> |
|                                                         |                   |                                                           |                         |                   |
| Tableta Jijona estándar                                 | 25 horas          | 15 horas                                                  |                         |                   |
| Tableta Jijona calidad suprema                          | 20 horas          | 30 horas                                                  | 60 horas                | 30 horas          |
| Tableta Jijona gran premium                             | 10 horas:         |                                                           | 15 horas                | 10 horas          |
| Barritas de jijona paquete de 6 un.                     | $30$ horas:       | 50 horas                                                  |                         | 50 horas          |
| Tableta Alicante estándar                               | 10 horas:         | 15 horas                                                  |                         |                   |
| Tableta Alicante calidad suprema                        | 30 horas          | 20 horas                                                  |                         |                   |
| Tableta Alicante gran premium                           | 25 horas          |                                                           | 50 horas                |                   |
| Torta de Turrón Alicante                                | 10 horas:         | 25 horas                                                  |                         |                   |
|                                                         | 20 horas:         | 15 horas :                                                | --                      | 50 horas          |
| Barritas de Alicante paquete de 6 un.<br><b>Total</b>   | 180 horas:        | 170 horas                                                 | 125 horas               | 140 horas         |
|                                                         |                   |                                                           |                         |                   |

**Imagen E.24.** Respuestas frente a la situación planteada en la etapa 9.

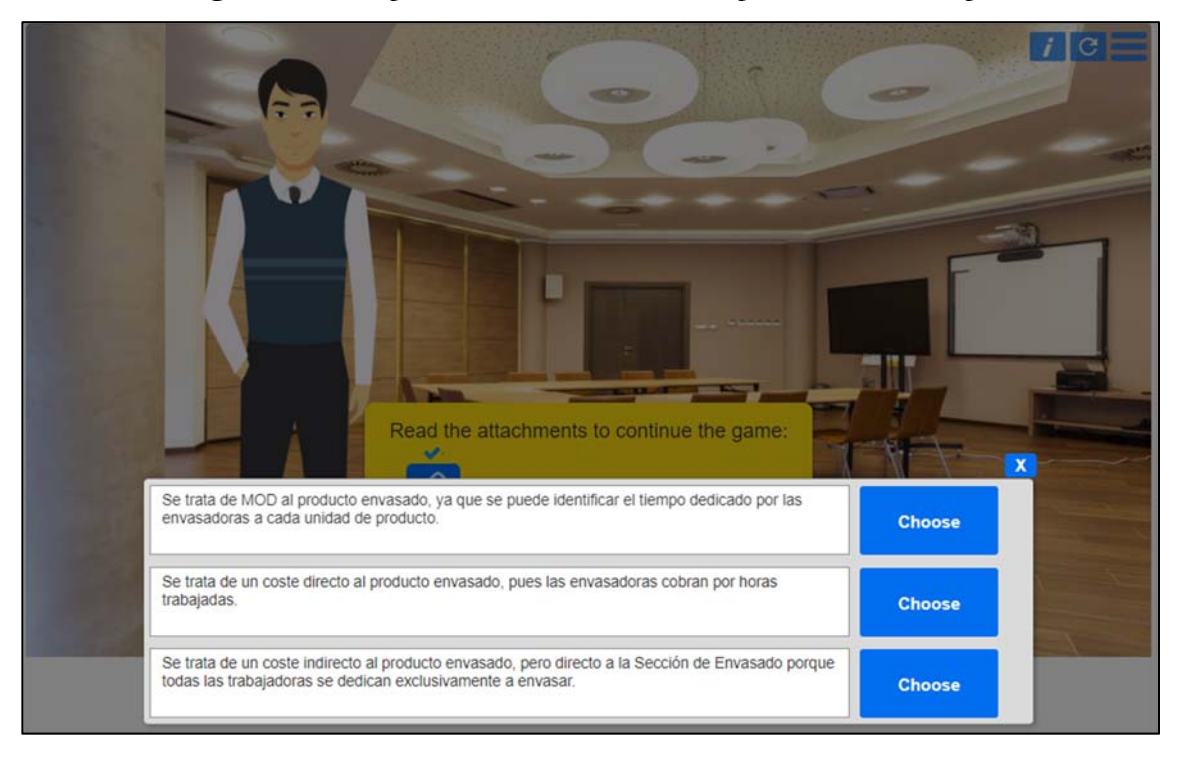

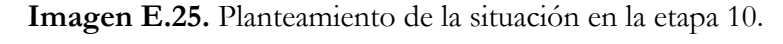

Universidad

de Cádiz

T

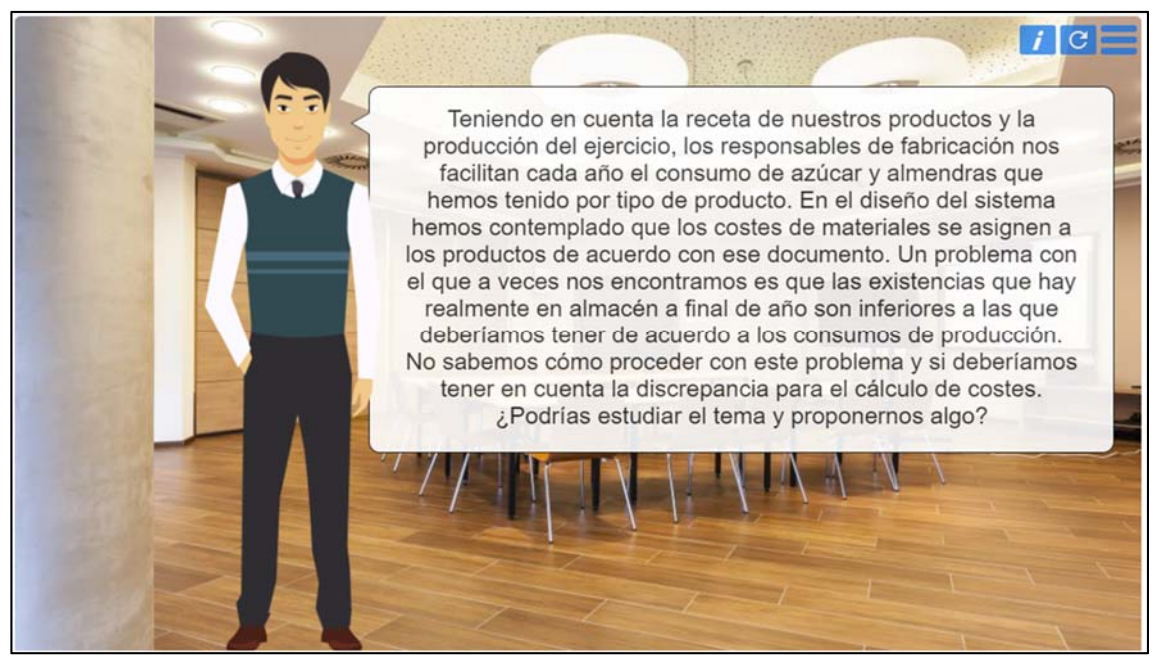

**Imagen E.26.** Respuestas frente a la situación planteada en la etapa 10.

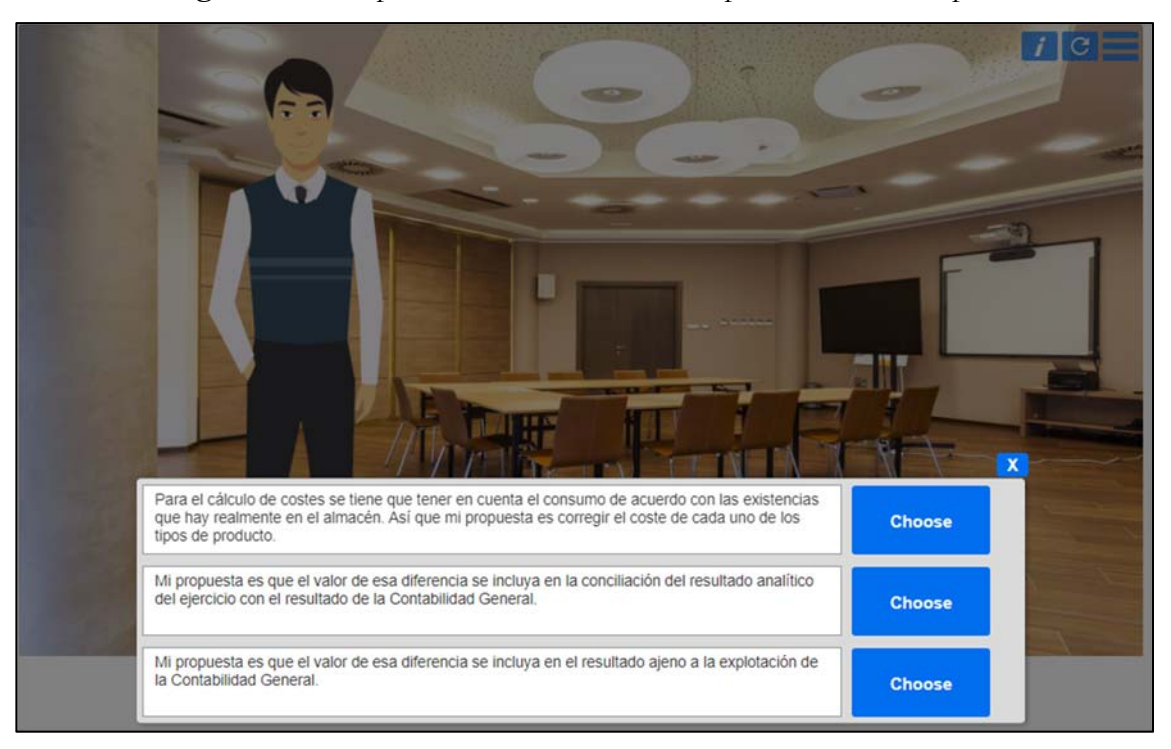

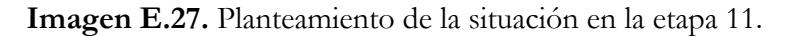

Universidad

de Cádiz

 $\blacksquare$ 

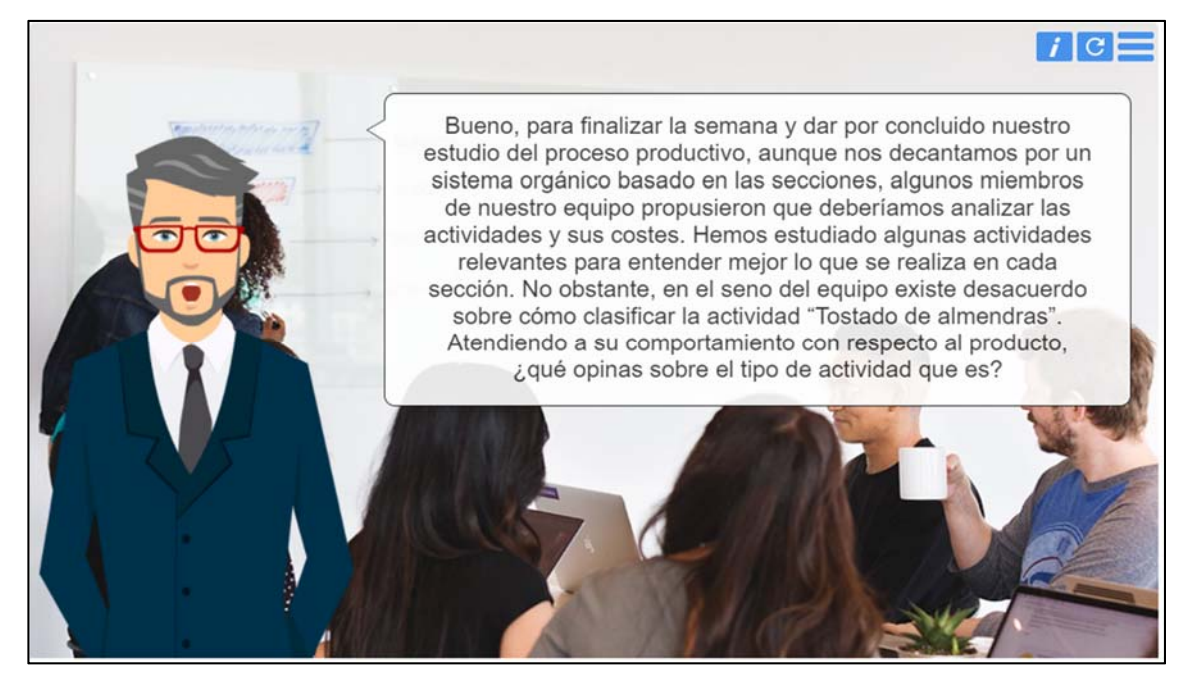

**Imagen E.28.** Respuestas frente a la situación planteada en la etapa 11.

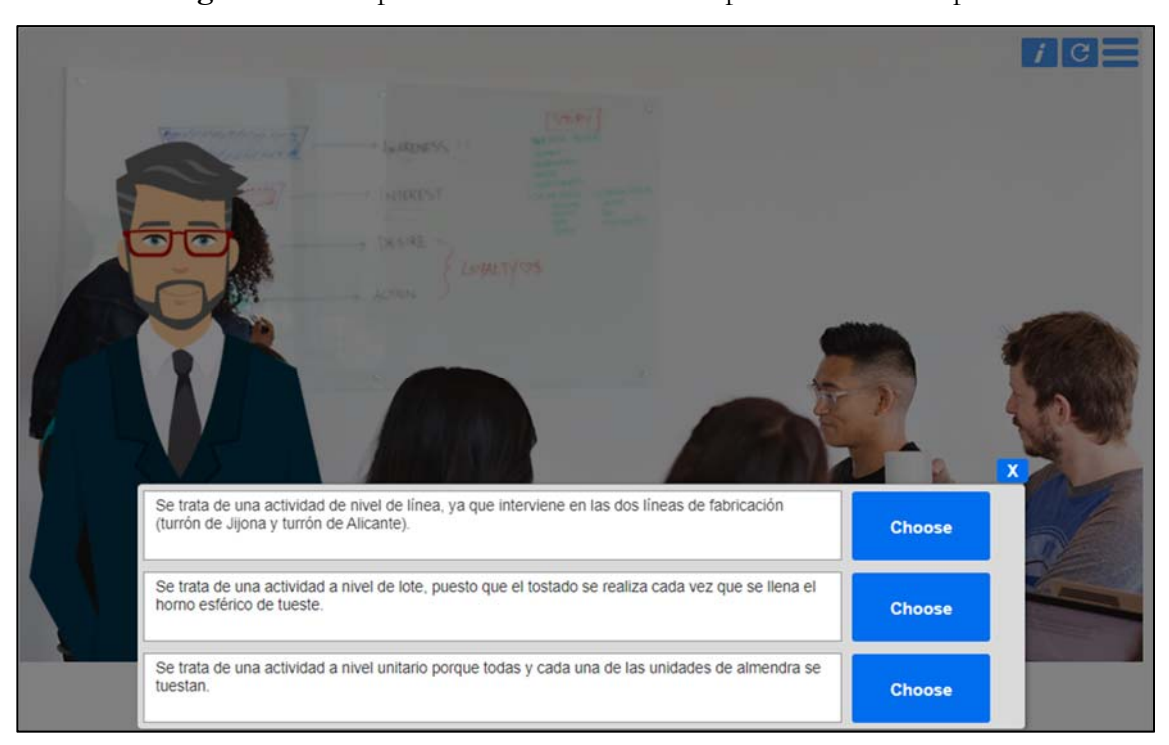

#### **Imagen E.29.** Final positivo.

Universidad

de Cádiz

**TICA** 

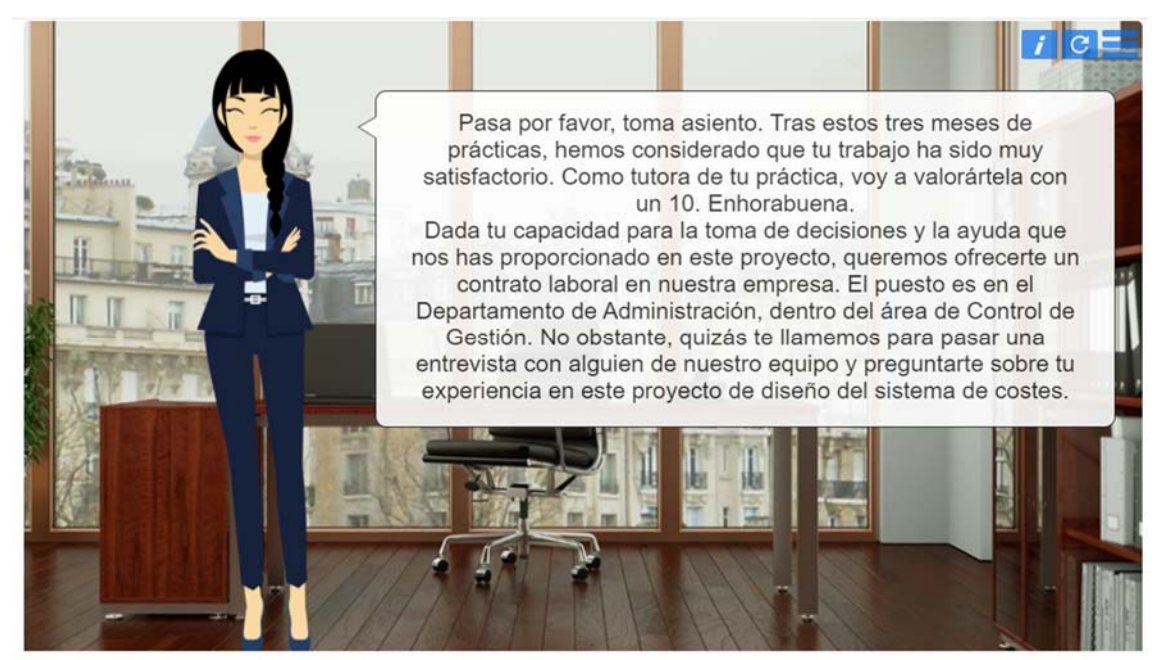

**Imagen E.30.** Pantalla final del juego.

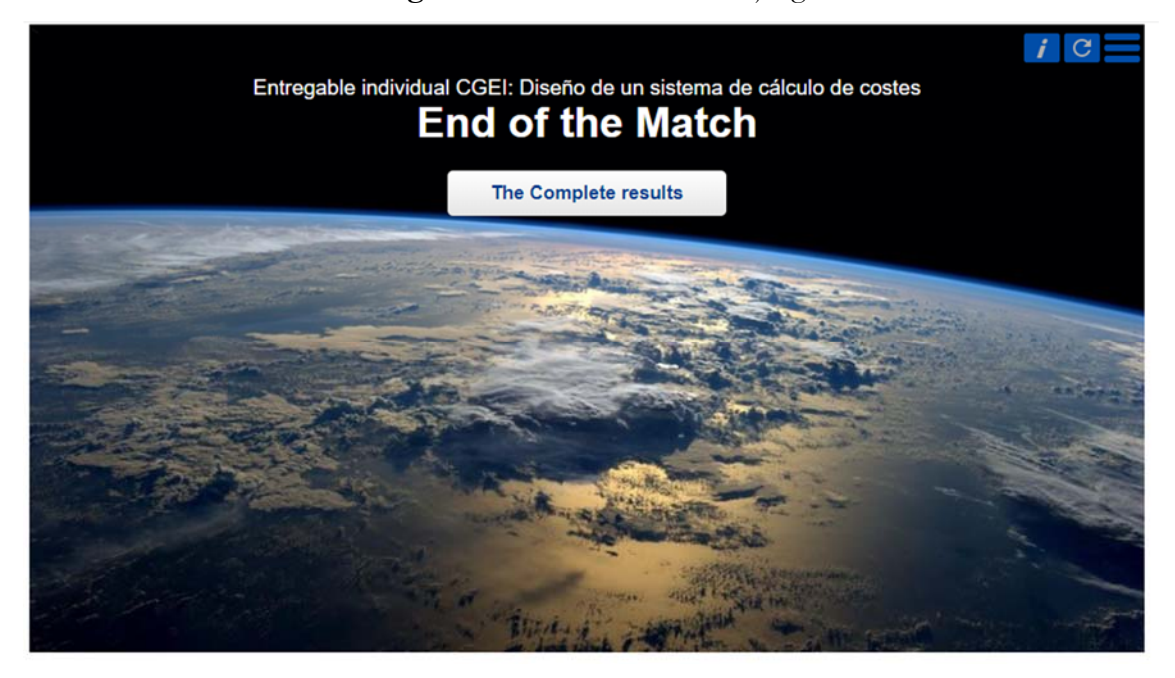

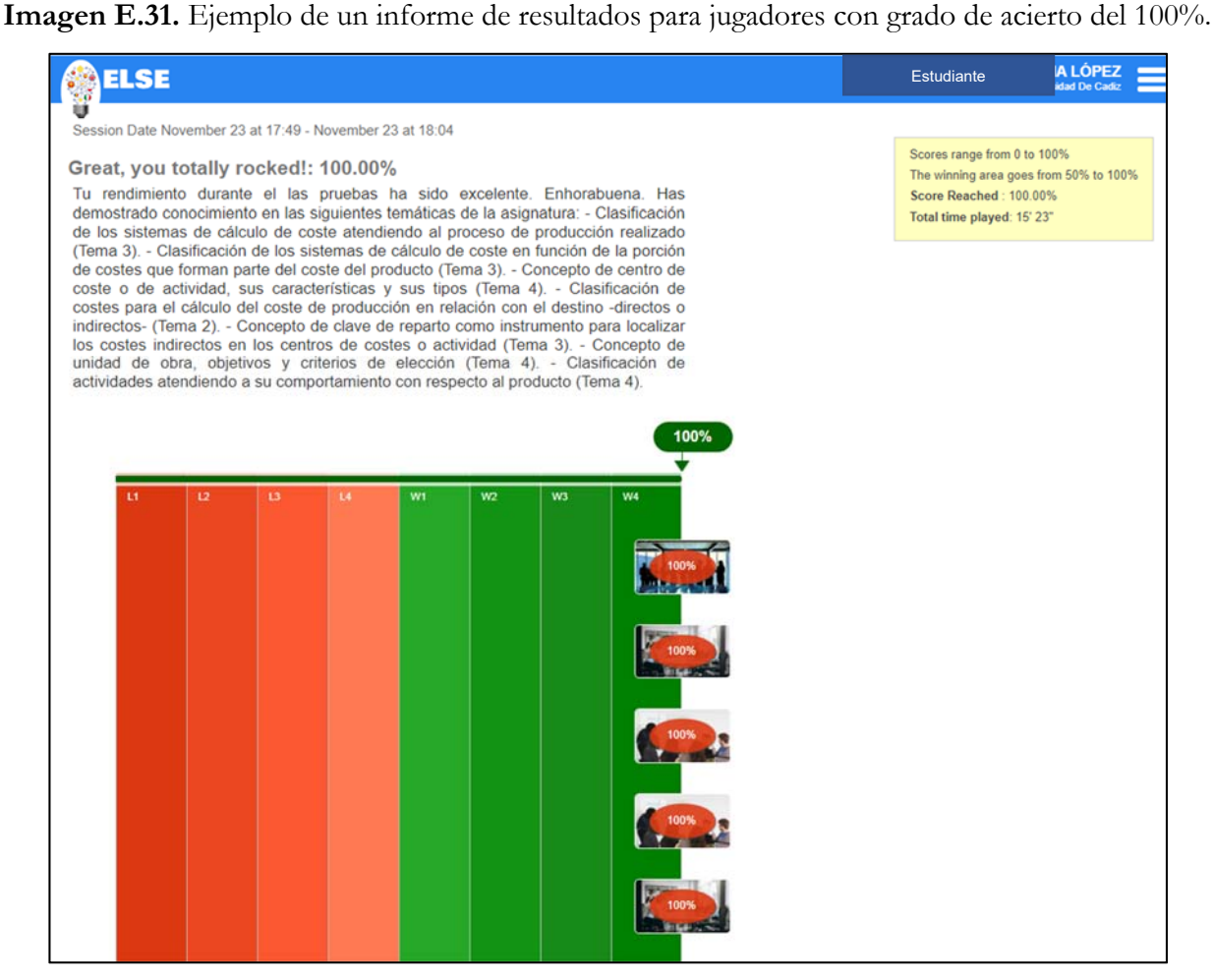

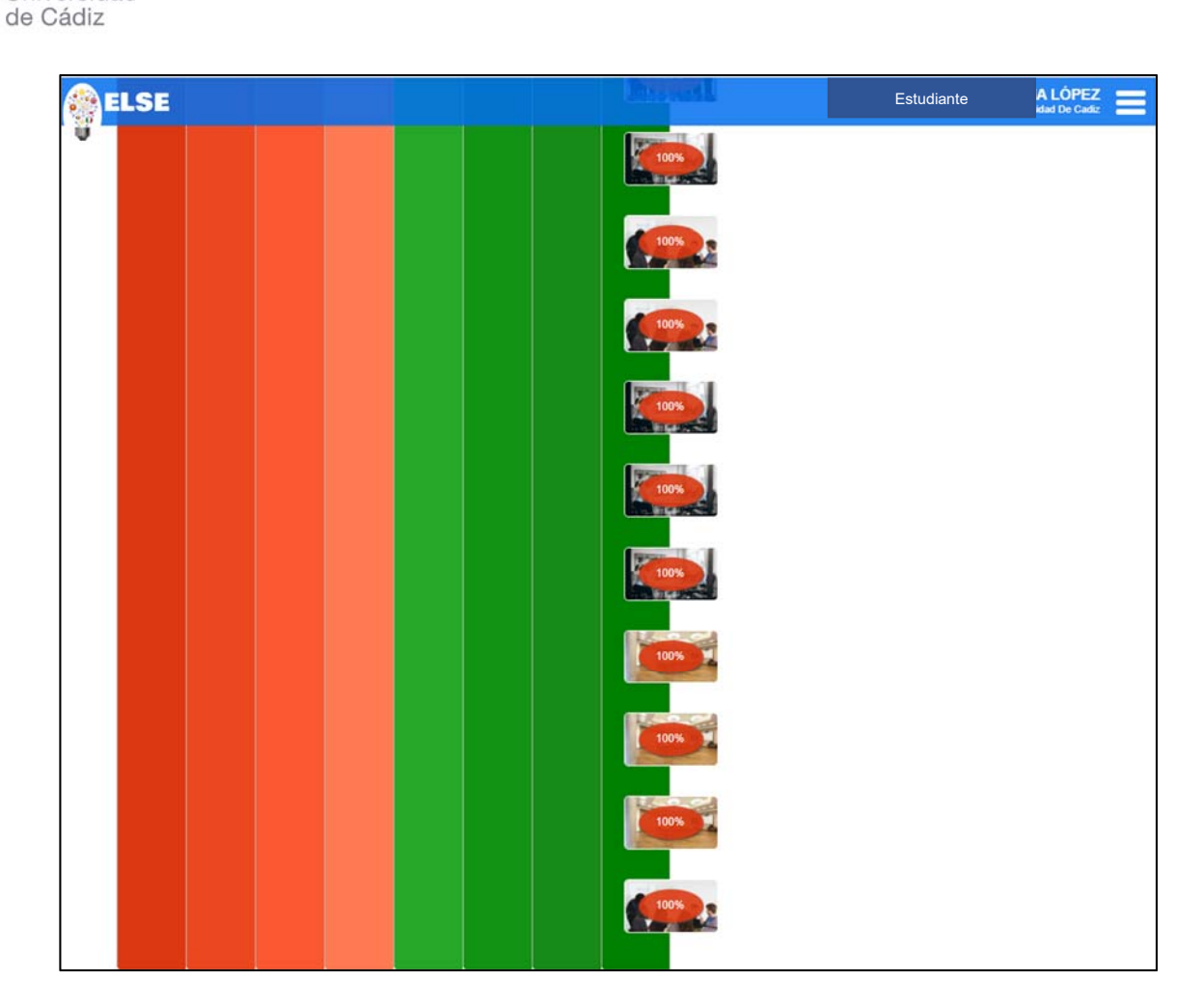

Universidad

TIC

CА

**Imagen E.32.** Resultado final negativo.

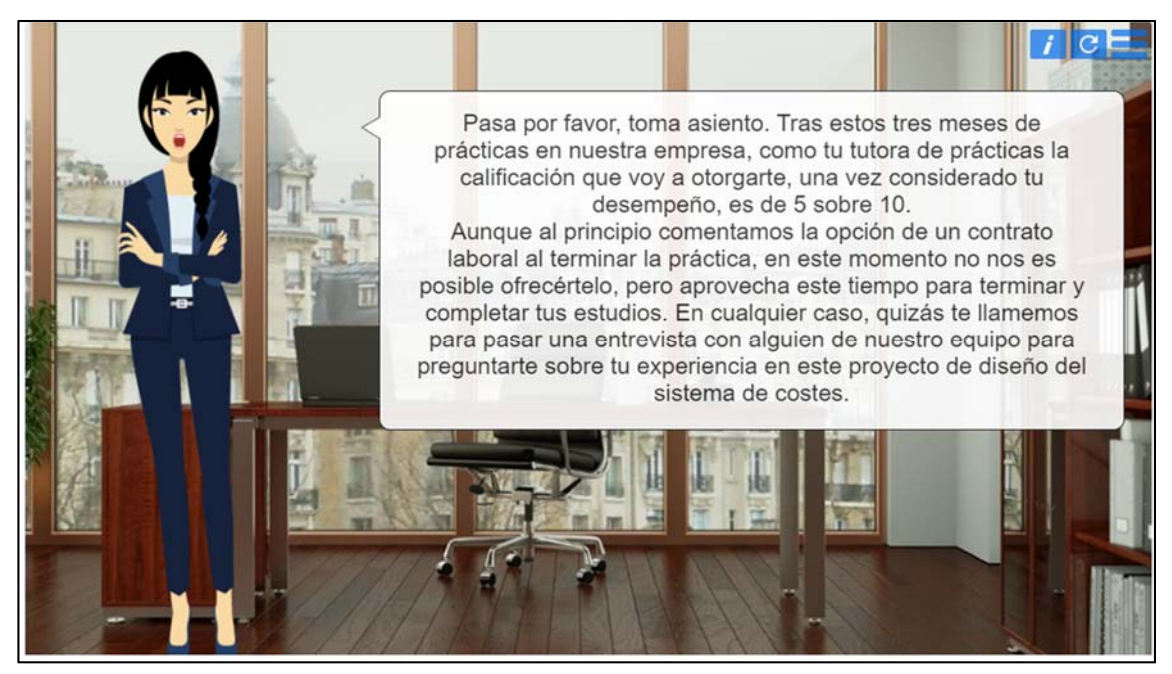

### **Imagen E.33.** Ejemplo de un informe de resultados para jugadores con grado de acierto del 4,55%.

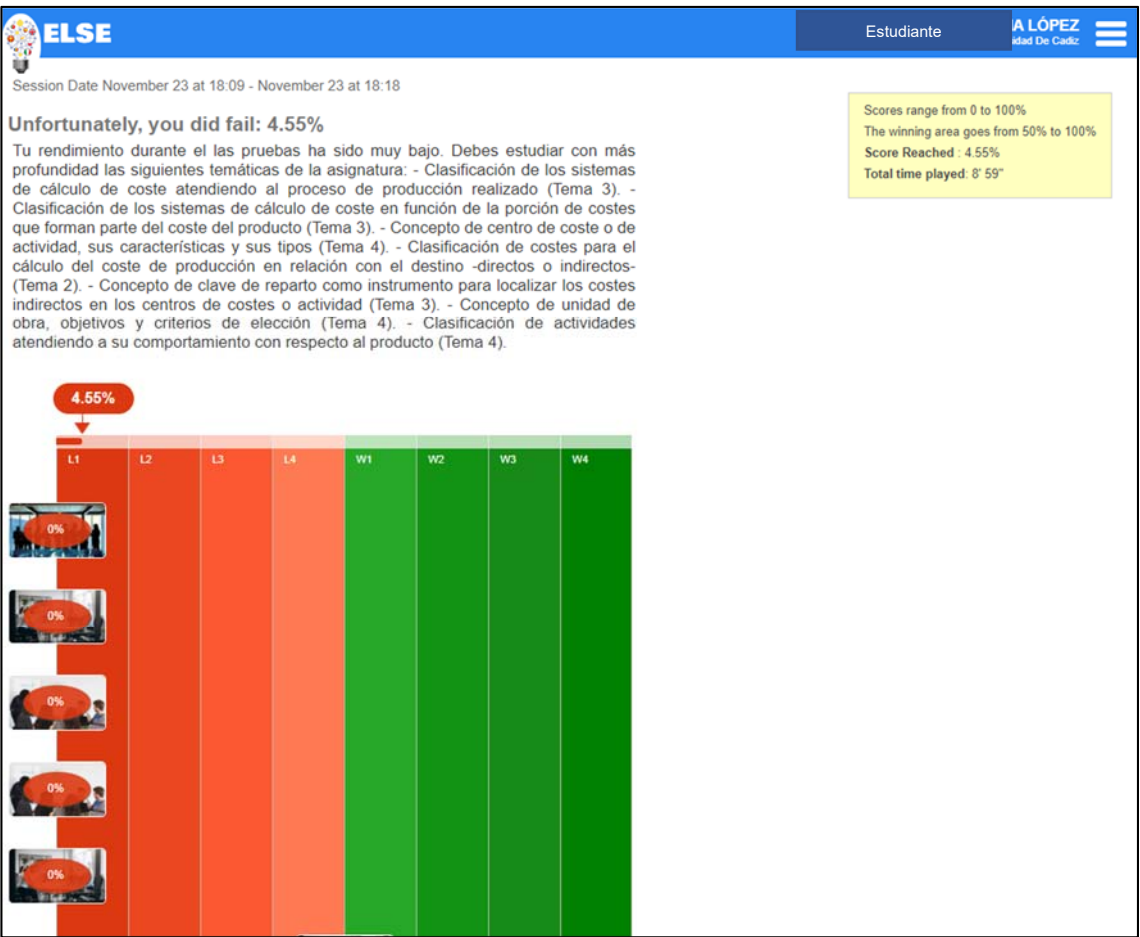

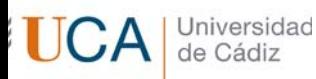

### **Anexo F.** Instrucciones para los estudiantes (Contabilidad de Gestión I).

Contabilidad de Gestión I GADE (2021-2022) Juego interactivo de diseño de un sistema de cálculo de costes. Fecha límite para el registro en el juego: 7 de noviembre (hasta las 23:59 h) Fecha límite para jugar el juego: 19 de noviembre de 2021 (hasta las 17:00 h.)

#### Entregable individual

El entregable individual consistirá en un juego interactivo sobre el diseño de un sistema de cálculo de costes de una empresa fabricante de turrón.

El juego simulará su participación, como alumno en prácticas, en un equipo de trabajo constituido en la empresa para el diseño de dicho sistema. Su participación consistirá en resolver o dar su opinión a las cuestiones que diferentes miembros del equipo le irán planteando. Para ello, en cada escenario deberá seleccionar la respuesta correcta de entre las planteadas en un desplegable.

Al final del periodo de prácticas, su tutora de prácticas evaluará sus respuestas para comprobar su capacitación para cubrir una vacante en el departamento de control de gestión.

El juego le permite varios intentos y podrá repetir el juego tantas veces como quiera antes de la fecha de entrega para mejorar su puntuación.

El entregable se valorará de acuerdo con la puntuación obtenida en el último intento llevado a cabo antes de la fecha límite.

Tal y como se recoge en la ficha de la asignatura, la semana siguiente a la entrega se convocará a una tutoría para explicar la solución planteada.

#### Algunas cuestiones operativas

- 1. El primer paso para poder jugar el juego es el registro en el programa. La fecha límite para realizar el registro es el 7 de noviembre hasta las 23.59 horas:
	- Se accederá al juego a través del curso del campus virtual "SERIOUS GAME COSTES".
	- Una vez dentro del curso deberá pinchar en el icono "Serious game", dentro del apartado "Entregable Individual":

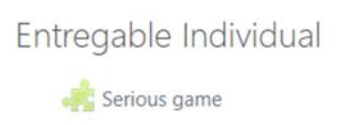

A entrar en el programa aparecerá que no se ha le asignado ningún juego:

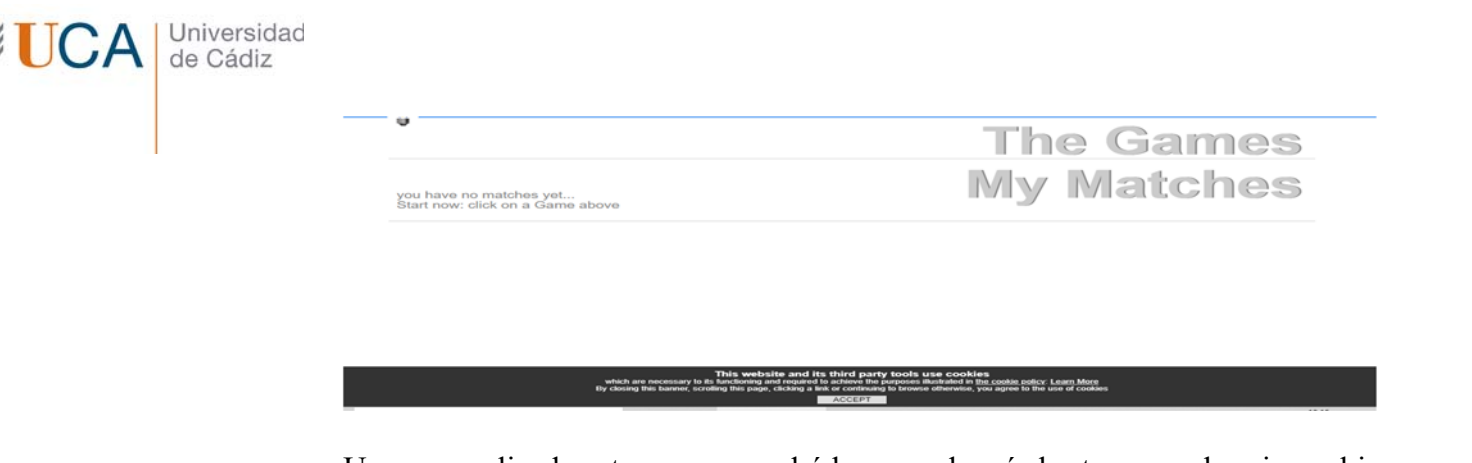

- Una vez realizado este paso no podrá hacer nada más hasta que se le asigne el juego. El proceso de asignación del juego se realizará el lunes 8 de noviembre, por lo que a partir del 9 de noviembre y hasta la fecha máxima de entrega (19 de noviembre, hasta las 17:00 h) se podrá jugar el juego.
- 2. El segundo paso es jugar el juego:
	- Se accederá al juego a través del curso del campus virtual "SERIOUS GAME COSTES".
	- Una vez dentro del curso deberá pinchar en el icono "Serious game", dentro del apartado "Entregable Individual".
	- A continuación, le parecerá una pantalla con el juego en el apartado "The Games", debe pichar en la flecha de "play now":

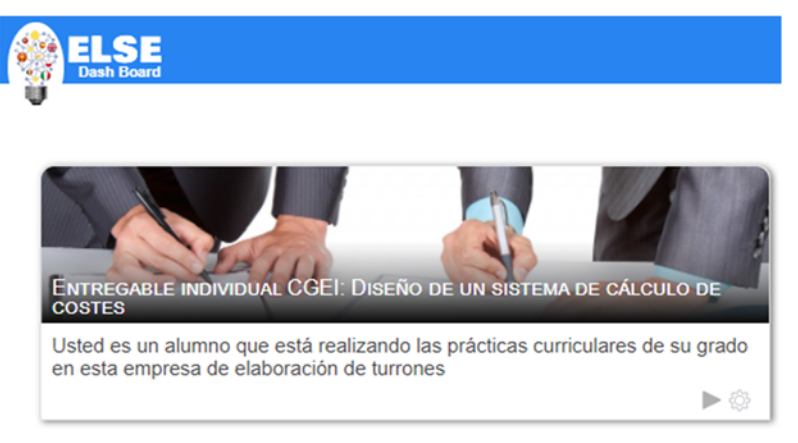

 Una vez dentro del juego encontrará una pantalla como esta donde pulsando Ok empezará a jugar.

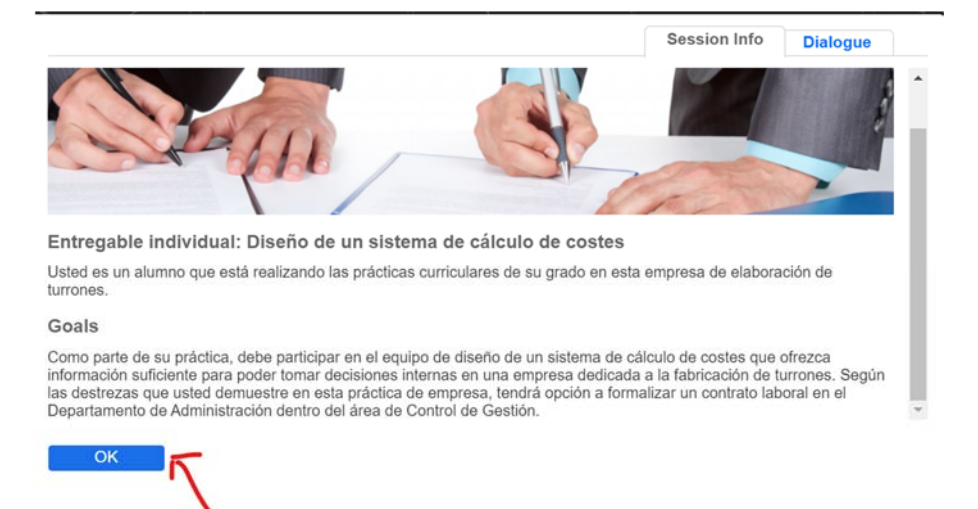

3. En cada pantalla se le planteará una pregunta. Para avanzar en el juego necesariamente deberá elegir una respuesta de las planteadas en el desplegable. Pulsando con la flecha hacia arriba se abrirá el desplegable. Las flechas hacia derecha o izquierda le permiten visualizar respuesta a respuesta.

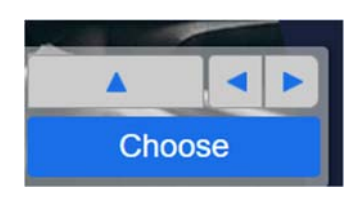

- 4. En algunas de las preguntas, encontrará enlaces o documentos necesarios para conocer la forma en que opera la empresa, que serán determinantes para poder emitir la opinión que se le pide. Tenga en cuenta que el desplegable de las respuestas no se abrirá hasta que no se visualicen los ficheros ligados.
- 5. Una vez seleccionada la respuesta, se avanza a la siguiente pantalla y no permite volver atrás. En cada pantalla, antes de seleccionar la respuesta, si quiere volver a oír la pregunta usted puede usar la flecha situada en la esquina superior derecha de la pantalla. Tenga cuidado y no use la flecha de vuelta a tras del navegador pues se saldrá del juego y deberá volver a empezar desde el principio.

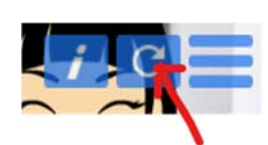

6. Una vez terminado el juego obtendrá feed-back sobre la puntuación obtenida con sus respuestas.

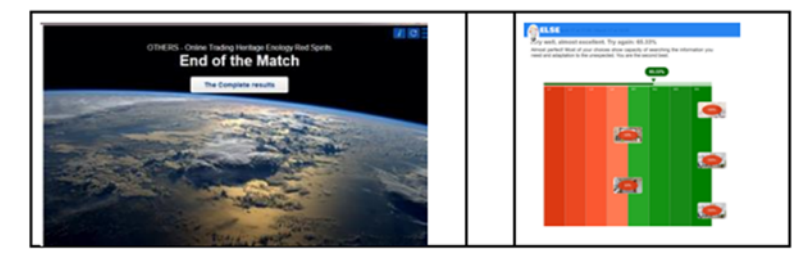

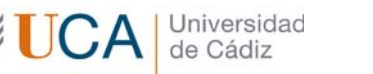

Analice cuidadosamente sus puntuaciones, piense en las razones por las que ciertas respuestas fueron evaluadas como mejores que otras. Si quiere, vuelva a jugar al juego intentando obtener una mayor puntuación.

### **Anexo G.** Análisis de resultados de las encuestas a los estudiantes.

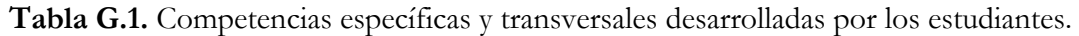

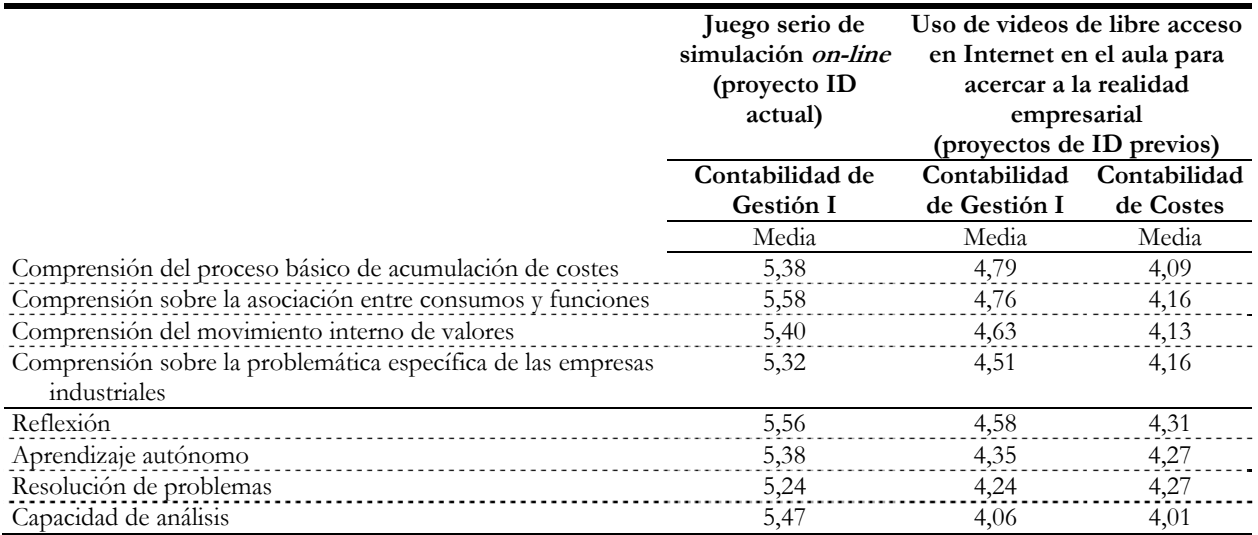

**Tabla G.2.** Opinión de los estudiantes sobre aspectos positivos y sugerencias de mejora de la

herramienta en porcentaje respecto el total de estudiantes que respondieron.

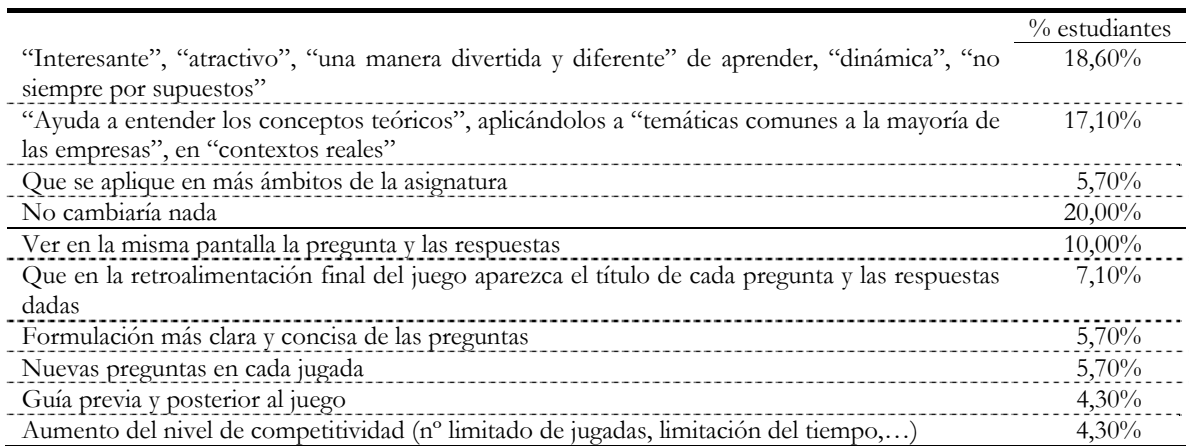

### **Anexo H.** Número de matriculados y el de respuestas recibidas de opinión de los estudiantes para cada asignatura.

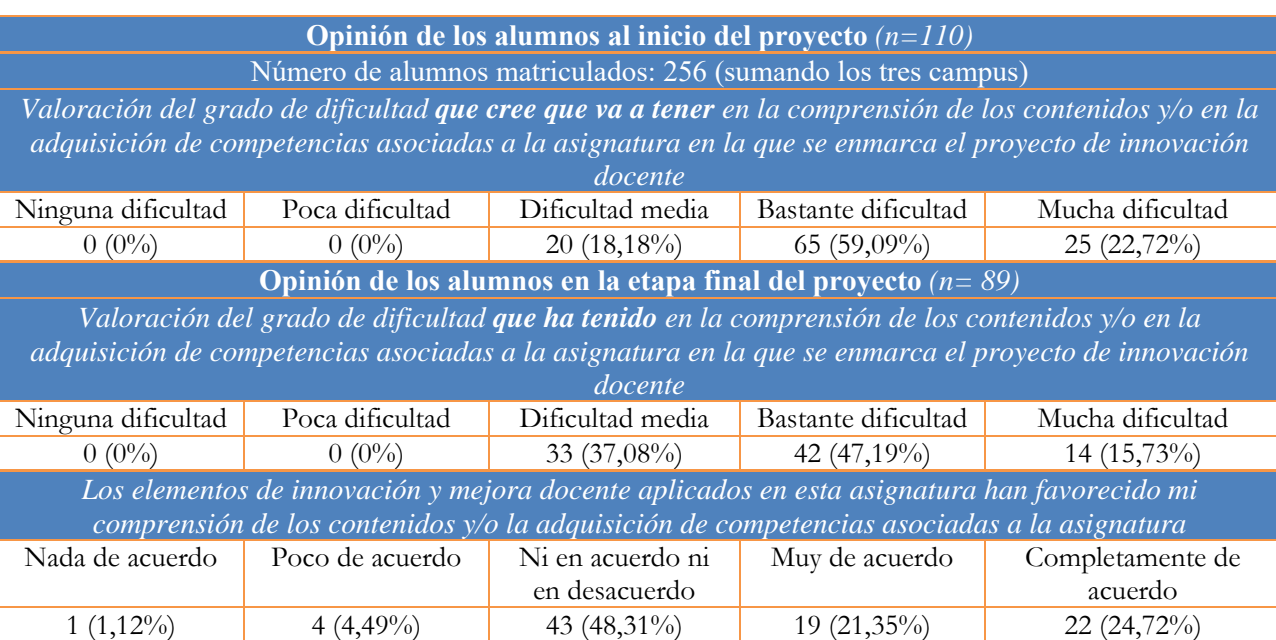

#### **Tabla H.1.** Contabilidad de Gestión I.

**Tabla H.2.** Contabilidad de Gestión II.

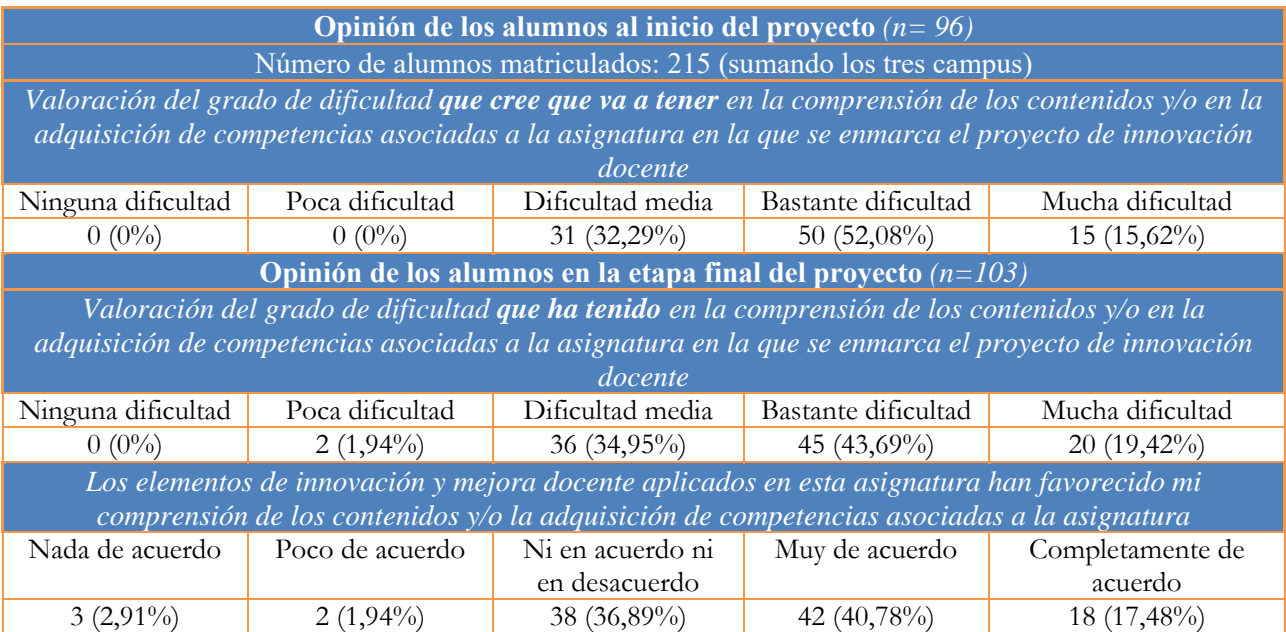

#### **Tabla H.3.** Contabilidad de Costes.

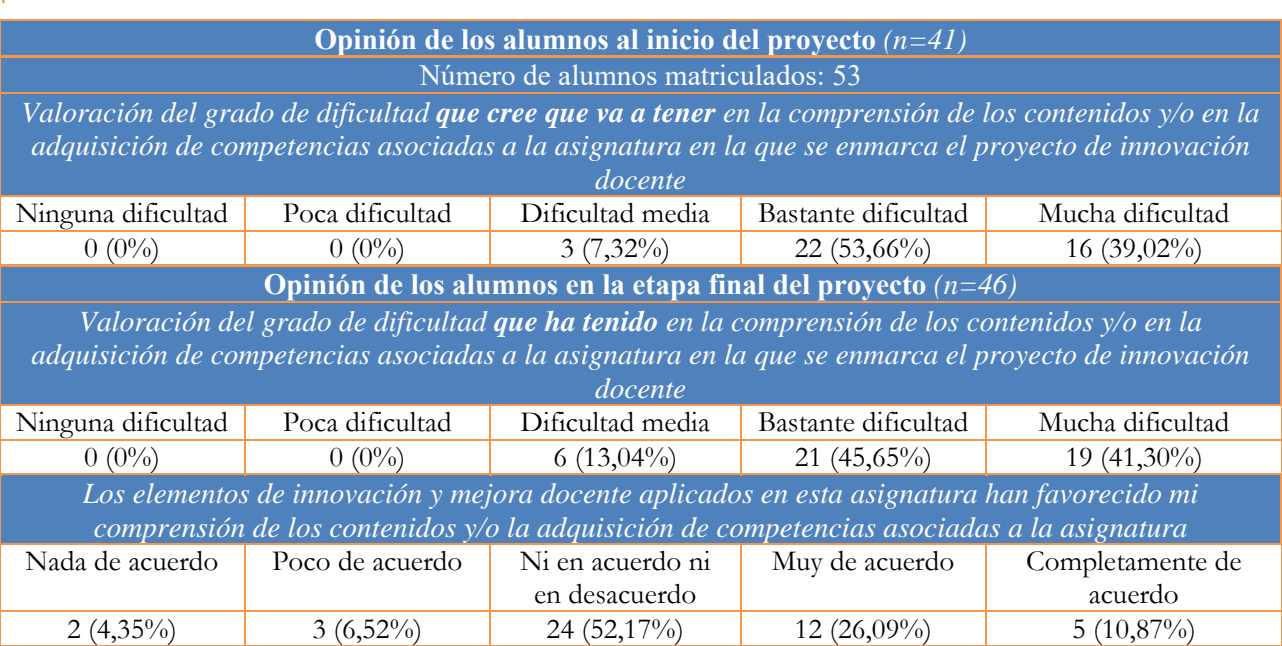

#### **Tabla H.4.** Contabilidad de Gestión.

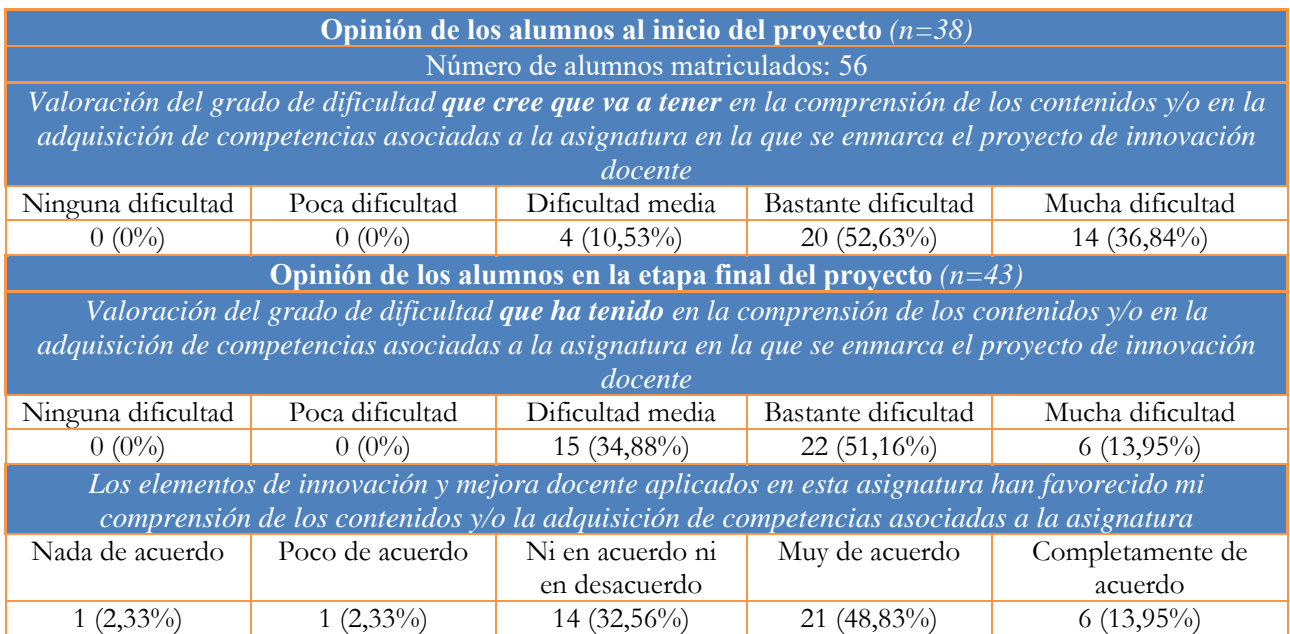

## **Anexo I.** Difusión de los resultados del proyecto.

Universidad de Cádiz

**Imagen I.1.** Comunicación presentada en el I Congreso Internacional de Investigación en Contabilidad y publicada en: Boria, S. y Losilla M. (Coord.): *Economía, Empresa, Contabilidad y Sociedad*, Vol. 2, mayo

2022. Ediciones Librería Universitaria.

Contenido **UNIVERSITAT**DE ¿Qué expectativas laborales presentan el estudiantado universitario actual? Montse Crespi-**BARCELONA** Vallbona, Monica Segovia y Xavier Llopart.... La adquisición de competencias profesionales mediante la incorporación de herramientas de trabajo: el caso de Semrush. Francisco Javier Arroyo-Cañada, Ana María Argila-Irurita, Mº Lluïsa Solé-Moro y Javier A. Sánchez-Torres ... Realidad empresarial y gamificación en el proceso de aprendizaje universitario en contabilidad de costes y gestión. Pedro Araújo-Pinzón, Estíbaliz Biedma López y María L. Vélez  $Florza$ Economía, Empresa, Contabilidad, y Sociedad El COVID-19 en la educación superior, Impacto en diferentes universidades de España. M. Pilar Curós-Vilà, Ana González-Navarro, Jessica París, Elisa Cano y Julián Chamizo..  $22$ Vol. 2 - Mayo 2022 Realidad empresarial y gamificación en el proceso de aprendizaje universitario en contabilidad de costes y gestión. Pedro Araújo-Pinzón, Estíbaliz Biedma López y María L. Vélez-Elorza Sefa Boria-Reverter Objetivos Máximo Losilla-Ramirez Con el presente trabajo queremos presentar los principales aspectos, resultados y conclusiones de una continuada serie de iniciativas de mejora docente encaminadas a dos grandes objetivos: Coordinadores - Acercar al alumnado universitario a problemáticas empresariales reales para potenciar el desarrollo de competencias específicas (relacionadas con los sistemas de cálculo de costes) y de competencias transversales (análisis y síntesis, resolución de problemas, trabajo en equipo, aprendizaje autónomo y reflexión). - Favorecer la asistencia a las sesiones teóricas, a través de la evaluación de la participación activa en dichas sesiones, por medio de actividades individuales y en grupo basadas en la  $\blacksquare$ gamificación.

**Imagen I.2.** Trabajo aceptado para su publicación en la revista Cuadernos del Cimbage.

#### Empleo de videos y actividades gamificadas para el apoyo a la clase invertida en el ámbito universitario en contabilidad de costes y gestión Araújo Pinzón, Pedro<sup>1</sup> – Biedma López, Estíbaliz<sup>2</sup> – Vélez Elorza, María L.<sup>3</sup> <sup>123</sup> Departamento de Economía Financiera y Contabilidad, Facultad de Ciencias Económicas y Empresariales, Universidad de Cádiz <sup>123</sup> Calle Enrique Villegas Vélez, nº 2, Cádiz (11002), Cádiz, España. <sup>1</sup> pedro.araujo@uca.es - <sup>2</sup> estibaliz.biedma@uca.es - <sup>3</sup> maria.velez@uca.es<br><sup>1</sup> ORCID https://orcid.org/0000-0001-5127-0092 - <sup>2</sup> ORCID https://orcid.org/0000-0001-9876-1614 - 3 ORCID https://orcid.org/0000-0002-1267-0904 RESUMEN El presente trabajo examina el impacto en el aprendizaje de los estudiantes universitarios de una serie de iniciativas de mejora docente desarrolladas en cuatro asignaturas de tercer curso de contabilidad de costes y de gestión. Los resultados de las mismas muestran que el empleo de videos de acceso libre en internet es un recurso efectivo para que los estudiantes conozcan procesos productivos empresariales reales y adquieran competencias necesarias para el diseño y comprensión de los sistemas de cálculo de costes; estos videos se pueden combinar con juegos serios, lo que favorece el desarrollo de dichas competencias. Asimismo, las experiencias llevadas a cabo ofrecen evidencia de la utilidad de los videos y la gamificación como elementos dinamizadores de las clases de teoría, siendo herramientas mediante las que apoyar la clase invertida en este tipo de asignaturas, favoreciendo el aprendizaje autónomo y reflexivo del alumnado. Palabras Clave: Clase invertida, Gamificación, Videos para la docencia, Estudiantes universitarios, Aprendizaje en contabilidad de costes. Códigos JEL: A22, G39, I23.

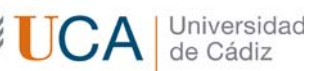

#### **Imagen I.3.** Programa de la *X Jornada sobre metodologías y prácticas docentes de la Facultad de CC EE y EE*,

celebrada el 21 de septiembre de 2022.

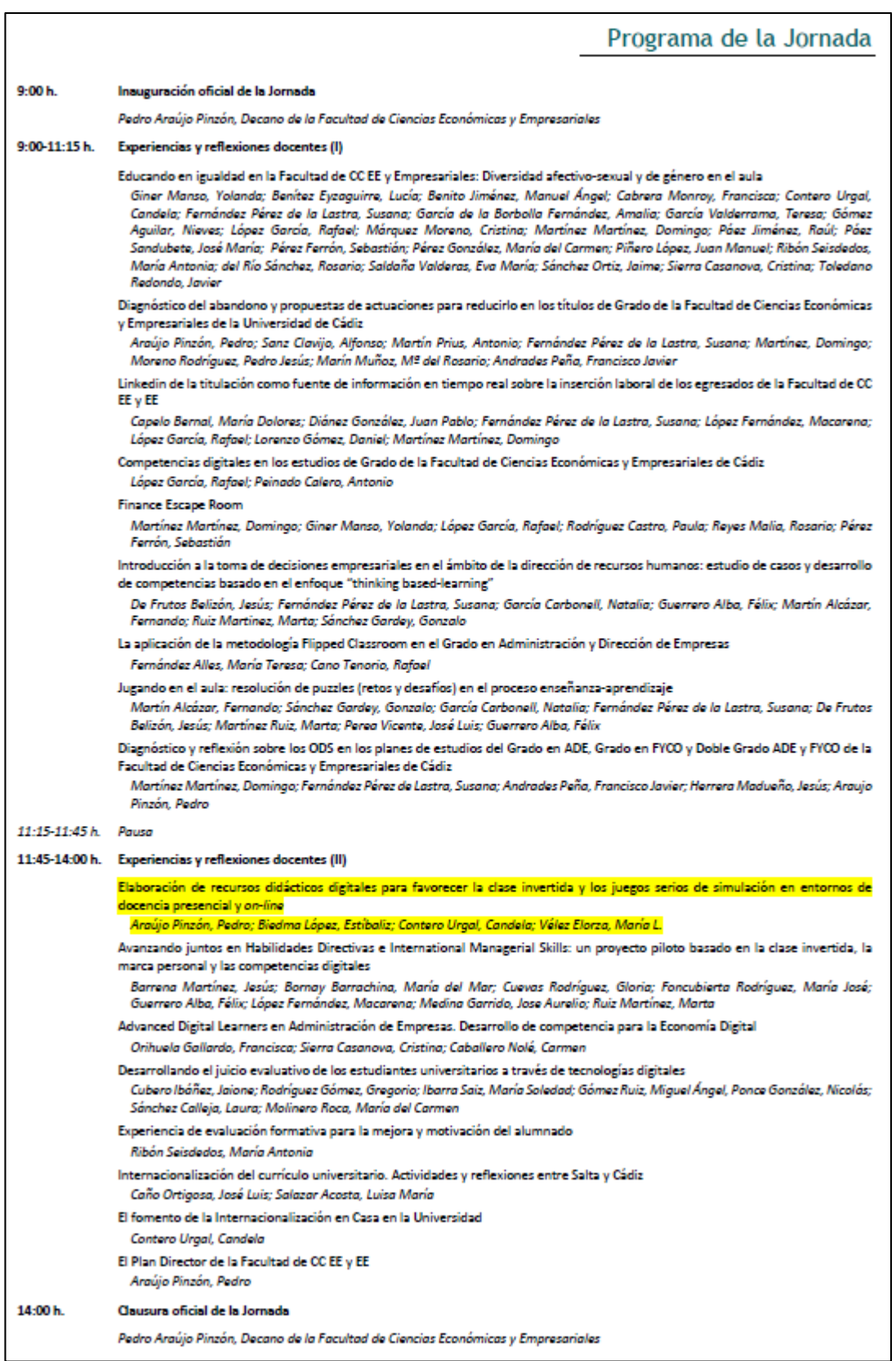